# **Česká zemědělská univerzita v Praze**

**Provozně ekonomická fakulta**

**Katedra systémového inženýrství**

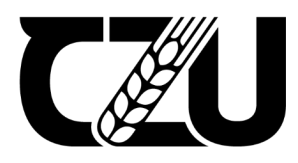

# **Diplomová práce**

**Digitalizace analogového videa**

**Bc. Jan Pavelka**

**© 2024 ČZU v Praze**

1

# **ČESKÁ ZEMĚDĚLSKÁ UNIVERZITA V PRAZE**

Provozně ekonomická fakulta

!!! **ZADÁNÍ DIPLOMOVÉ PRÁCE**

Místo tohoto textu vložil vložil vložil vložil vložil vložil vložil vložil vložil v stranu zadání stranu zadání vložil vložil vložil vložil vložil vložil vložil vložil vložil vložil vložil vložil vložil vložil vložil vloži

Informatika

práce, které si můžete vydání si můžete vysokat vysokat vysokat vysokat vysokat vysokat vysokat vysokat vysoka<br>Do PDF v IS.CZU.cz, které vysokat vysokat vysokat vysokat vysokat vysokat vysokat vysokat vysokat vysokat vysok

pokud již máte schválené zadání i děkanem PEF.

ì

Název práce

**Digitalizace analogového videa**

Název anglicky

**Techniques and tools for digitzing analog video**

#### **Cíle práce**

Cílem práce je popsat techniky a nástroje pro digitalizaci videa z analogových médií a jejich následnému zpracování a uchovávání. Práce bude detailně rozebírat jednotlivé metody digitalizace, jejich výhody a nevýhody v jednotlivých případech použit. 1906

#### **Metodika**

Práce sestává z teoretické a praktické části.

Metodika zpracování teoretické části je založena na studiu odborných informačních zdrojů. Na základě syntézy zjištěných poznatků budou formulována teoretická východiska pro zpracování praktické části.

Praktickou část zaměřte na popis a porovnání jednotlivých postupů digitalizace v závislosti konkrétním účelu použit.

Proveďte srovnávací test a defnujte závěry.

#### **Doporučený rozsah práce**

50‐60

#### **Klíčová slova**

Video, Kodek, Digitalizace, VHS, Analog

#### **Doporučené zdroje informací**

Basics of Video: From Simple Analog to HDTV [online], 2014. In: . Renesas Electronics Corporation. Dostupné z:

nttps://www.renesas.com/us/en/document/apn/an1695-basics-video-simple-analog-ndtv<br>Guidelines for the Preservation of Video Recordings (IASA-TC 06) [online], 2019. ISBN 978-0-9930690-1-7. htps://www.renesas.com/us/en/document/apn/an1695‐basics‐video‐simple‐analog‐hdtv Dostupné také z: htps://www.iasa‐web.org/tc06/guidelines‐preservaton‐video‐recordings

!!!

 $\overline{a}$ 

|<br>|-<br>|

IRACI, Joe, 2017. The Digitization of VHS Video Tapes [online]. Canada: Canadian Conservation Institute [cit. 2024‐02‐19]. ISBN ISBN 978‐0‐660‐04136‐0. Dostupné z:

https://publications.gc.ca/collections/collection\_2018/pch/CH57-3-1-31-2016-eng.pdf<br>LONG, Ben a Sonja SCHENK. Velká kniha digitálního videa. 1. vyd. vyd. Brno: CP Books, 2005. ISBN https://publications.gc.ca/collections/collection\_2018/pch/CH57-3-1-31-2016-eng.pdf 8025105806;9788025105801;

OLSENIUS, Richard, 2009. Digitální video : přehledný průvodce. Knižní klub. ISBN 8024224496.  $v_1$ POYNTON, Charles, c2003. Digital video and HDTV: algorithms and interfaces. San Francisco: Morgan Kaufmann Publishers. ISBN 1558607927.

1906

#### **Předběžný termín obhajoby** 2023/24 LS – PEF

**Vedoucí práce** Ing. Josef Pavlíček, Ph.D.

**Garantující pracoviště** Katedra informačního inženýrství

Elektronicky schváleno dne 7. 3. 2024

**Ing. Martin Pelikán, Ph.D.** 

Vedoucí katedry

Elektronicky schváleno dne 8. 3. 2024 **doc. Ing. Tomáš Šubrt, Ph.D.**

Děkan

V Praze dne 31. 03. 2024

Oficiální dokument \* Česká zemědělská univerzita v Pra $\widehat{\mathbf{\mathcal{X}}}$  \* Kamýcká 129, 165 00 Praha - Suchdol

# **Čestné prohlášení**

Prohlašuji, že svou diplomovou práci "Digitalizace analogového videa" jsem vypracoval samostatně pod vedením vedoucího diplomové práce a s použitím odborné literatury a dalších informačních zdrojů, které jsou citovány v práci a uvedeny v seznamu použitých zdrojů na konci práce. Jako autor uvedené diplomové práce dále prohlašuji, že jsem v souvislosti s jejím vytvořením neporušil autorská práva třetích osob.

V Praze dne 31.3.2024

#### **Poděkování**

Rád bych touto cestou poděkoval Ing. Josefovi Pavlíčkovi, Ph.D poděkoval za vedení této práce a že mi nechal volnou ruku při mé práci. Dále bych rád poděkoval Bc. Martinovi Kozejovi, za poskytnutí pracovních prostor a figurování v testovacích záběrech. Děkuji i všem svým přátelům, kteří ve mně věřili a stáli při mně v nelehkých chvílích. I za šumění splavu děkuji. s

# **Digitalizace analogového videa**

# **Abstrakt**

Tato diplomová práce se zabývá problematikou analogového videa ve všech jeho podobách. Hlavním cílem práce popsat a otestovat jednotlivé metody a postupy digitalizace videa a jejich využití jednotlivých reálných scénářích a adresovat jejich úskalí a specifika.

Teoretická část se podrobně věnuje vysvětlení základních principů analogového videa a popisuje jeho využití a přednosti a problematické aspekty, zabývá se taky popisem parametrů a vlastností videa a možnostmi jeho zpracování, podrobně rozebírá jednotlivé formáty a normy, věnuje se fyzických médiím a zkoumá metody digitalizace.

Praktická část se potom zabývá vytvořením testovacích video sekvencí, které slouží k testování jednotlivých metod digitalizace, kde je následně ukázáno, jak jednotlivé metody s převedeným videem pracují a jaké jsou jejich nedostatky. Dále se praktická část věnuje zpracování již zdigitalizovaného video z analogového zdroje pro jeho další využítí, ať už k archivaci, upscalingu, použítí v moderních formátech videí a nebo pro šíření na internetu.

**Klíčová slova:** video, analogové video, digitální video, fyzická média, digitalizace, archivace, VHS, televize

# **Techniques and tools for digitizing analog video**

# **Abstract**

This master's thesis deals with the issue of analog video in all its forms. The main objective of the thesis is to describe and test various methods and procedures for video digitization and their utilization in different real-world scenarios, addressing their challenges and specificities.

The theoretical part extensively explains the basic principles of analog video, describing its utilization, advantages, problematic aspects, parameters, and properties, as well as processing possibilities. It thoroughly examines various formats and standards, addresses physical media, and explores digitization methods.

The practical part focuses on creating test video sequences for testing individual digitization methods. It demonstrates how each method works with converted video and highlights their shortcomings. Furthermore, the practical part deals with processing already digitized video from analog sources for further use, whether for archiving, upscaling, using in modern video formats, or for distribution on the internet.

**Keywords**: video, analogo video, digital video, physical media, digitization, archiving, VHS, television

# Obsah

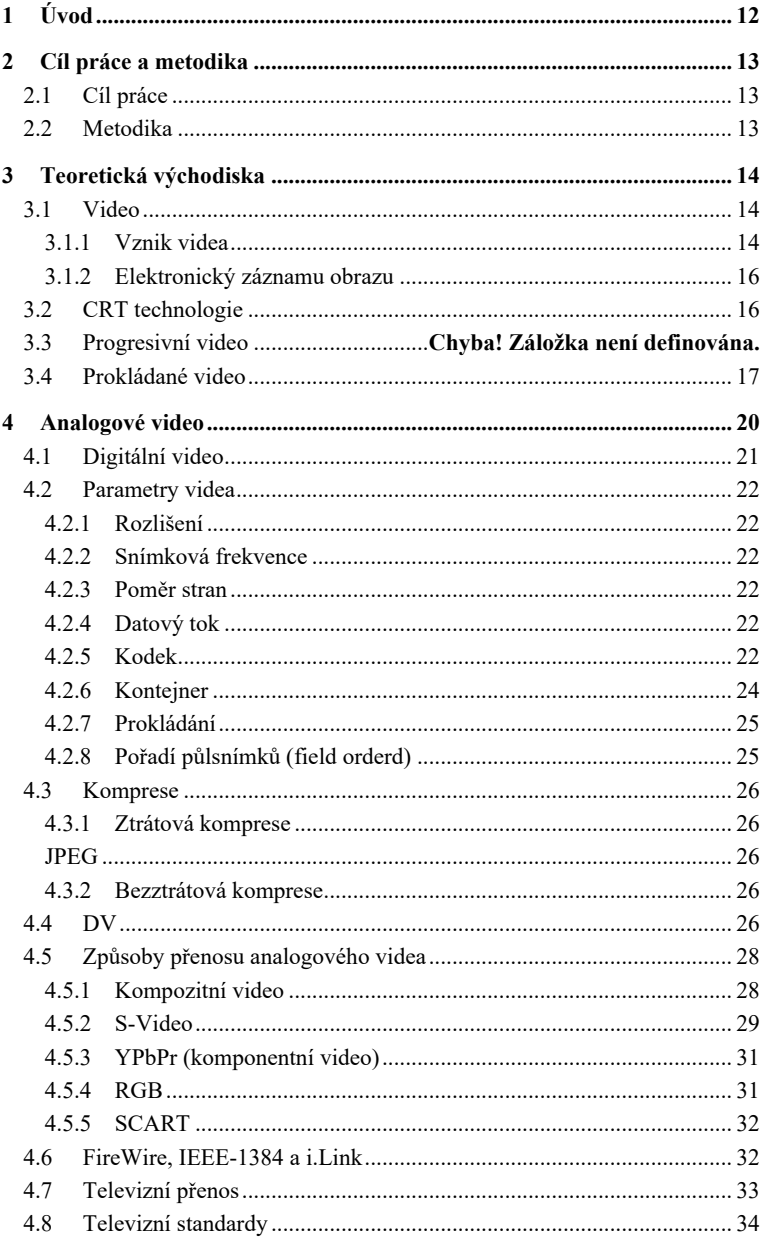

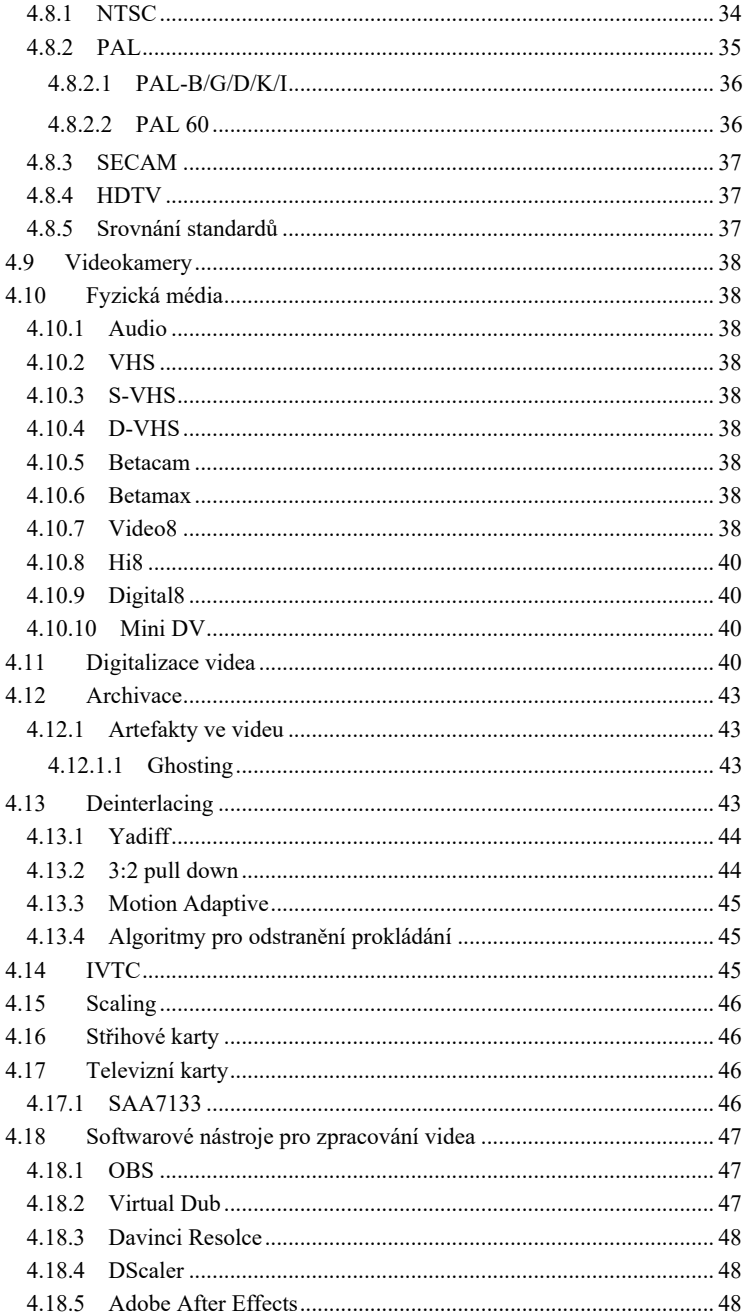

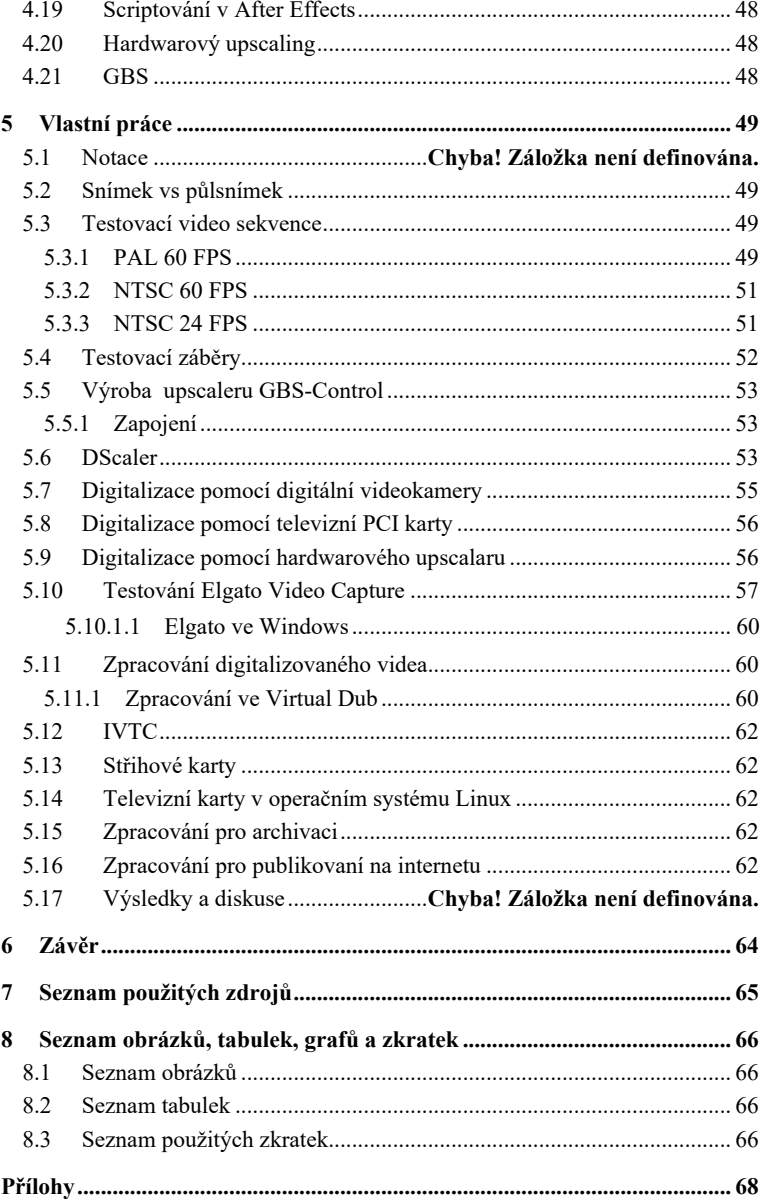

# **1 Úvod**

V dnešní digitální éře se stává stále zřejmějším, že uchování a digitalizace historických materiálů má zásadní význam pro zachování kulturního dědictví. Jedním z klíčových prvků této problematiky je převod analogových médií, jako jsou videokazety či filmové pásy, do digitální podoby. Tento proces není pouze technickou záležitostí, ale zahrnuje i aspekty archivace, restaurování a dlouhodobého uchování.

Jedním z hlavních důvodů, proč je nezbytné digitalizovat analogová média, je omezená životnost magnetických pásků, které jsou běžně používány ve videokazetách. Magnetické pásky mají tendenci se po čase degradovat, což může vést k trvalé ztrátě dat. Proto je důležité provést digitalizaci těchto médií a převést je do formátu, který je odolnější vůči degradaci a zajišťuje dlouhodobou uchovatelnost.

Tato diplomová práce se zaměřuje na problematiku digitalizace videa z analogových médií a její význam v kontextu ochrany kulturního dědictví. Analyzuje různé metody a technologie využívané při digitalizaci, zkoumá technické a kvalitativní aspekty tohoto procesu a navrhuje optimální postupy pro zachování historických videozáznamů.

Cílem této práce je nejenom poskytnout ucelený přehled současných metod a technologií v oblasti digitalizace analogového videa, ale také identifikovat klíčové výzvy a možnosti pro další výzkum v této oblasti. Důraz bude kladen na praktické aspekty, jako je výběr vhodného hardwaru a softwaru, optimalizace procesů digitalizace a zajištění maximální kvality digitálních kopií.

Vzhledem k rostoucímu významu digitálních technologií v oblasti archivace a kulturního dědictví přináší tato práce nejenom technické poznatky, ale i teoretické a praktické přístupy k efektivnímu zachování historických videodokumentů pro budoucí generace.

# **2 Cíl práce a metodika**

# **2.1 Cíl práce**

Hlavním cílem práce je vytvoření prototypu světelného zdroje, který bude přizpůsobovat svoje světelné spektrum aktuální denní době a ročnímu období, aby co nejvíce kopíroval přirozené světelné podmínky ovlivňované sluncem a nenarušoval tak cirkadiánní rytmus člověka a byl i šetrný k ostatním živočišným druhům.

Sekundárním cílem práce je prototyp otestovat, poukázat na jeho nedostatky vzešlé z testování, navrhnout možné úpravy a nastínit další vývoj, který by mohl vést ke konečné podobně produktu.

# **2.2 Metodika**

Text…

# <span id="page-13-1"></span><span id="page-13-0"></span>**3 Teoretická východiska**

#### **3.1 Video**

Video je multimediální záznam pohyblivých obrazů, který je často doplněn zvukem. Jedná se o jeden z nejpopulárnějších způsobů komunikace, který umožňuje přenos informací formou vizuálního a zvukového obsahu. Základem videa jsou obrazové snímky, které jsou zaznamenány pomocí kamery či jiného zařízení schopného zachytit světelné podněty a převést je do elektronické podoby.

Video je tvořeno rychlým sledem statických obrazů, nazývaných snímky či rámce, které vytvářejí dojem pohybu, když jsou promítány v dostatečné rychlosti za sebou. Tyto snímky jsou digitálně zaznamenány nebo nahrány na analogová média, jako jsou videokazety nebo filmové pásy, a následně mohou být přehrávány na různých zařízeních, jako jsou televize, počítače nebo mobilní telefony.

Video je důležitým médiem pro sdílení informací, vzdělávání, zábavu a komunikaci. Má široké využití v mnoha odvětvích, včetně filmového průmyslu, televizního vysílání, reklamy, vzdělávání, lékařství, vědy a dalších oblastí. S rozvojem digitální technologie se video stalo neodmyslitelnou součástí každodenního života, a to díky možnosti snadného záznamu, editace a sdílení videa prostřednictvím internetu a sociálních médií.

#### **3.1.1 Vznik videa**

<span id="page-13-2"></span>Video vzniklo jako alternativa k filmu, původně bylo zachytávání pohyblivého obrazu pouze pomocí filmu, kdy byl obraz zaznamenáván na fotocitlivý materiál, který byl později chemicky zpracován a pomocí promítacího zařízení znovu reprodukován. Video jako takové v první řadě tedy vzniklo pro televizi.

Televize byla původně pouze živým médiem, neexistovala technologie, pomocí které by se dal televizní signál zaznamenat. Pokud bylo potřeba pustit video ze záznamu, bylo nutné ho natočit na filmovou kameru a pořízený film poté promítat a televizní

kamerou ho snímat přímo do živého vysílání. Pokud bylo naopak potřeba zaznamenat televizní vysílání, využila se filmová kamera, která zaznamenávala televizní obrazovku, film se poté po vyvolání mohl opět promítat a zase snímat televizní kamerou.

"Žijeme ve světě elektroniky a tak se podívejme rovnou na tzv. "elektrické" formáty videa. Pomineme různé prohlížečky a promítačky, které se používaly před nástupem elektronek a polovodičů. Zkusme se podívat stručně do historie.

První formáty videa byly černobílé a měly souvislost hlavně s počátkem TV vysílání. Po různých pokusech různých vědců již v 19. století a začátkem 20. století s mechanickými zařízeními představil "otec televize", ruský vědec Vladimir Kosma Zworykin, žijící v Pittsburghu a pracující u Westinghouse Electric Corporation, v roce 1923 elektronku pro snímání obrazu - iconoskop, s první plně fotoelektrickou mozaikou. Ta dostala ještě mnoho vylepšení, ale stala se základem budoucích kamer, a Zworykin si ji nechal patentovat. V roce 1928 již byla představena první televize s rozlišením 30 (slovy třiceti) řádky a o rok později již s 60 řádky. V té době byl objeven princip prokládání proti blikání obrazu (1930). Až v roce 1934 se začala pomalu televize rozvíjet s prvními diváky (pouze několik desítek veřejně umístěných přijímačů) až se nakonec v roce 1941 ustálil v zámoří standard s 525 řádky.

V Evropě byl vývoj podobný. Již v roce 1929 zahájil Angličan John L. Baird pokusné vysílání s 30 řádky na střední vlně 261,5 metru. Ruský emigrant Isaak Schoenberg (přítel Zworykina), pracující v britské EMI, vyvíjel kamerovou elektronku s názvem Emitron, která byla dokonce lepší než iconoskop. V roce 1934 již dosáhl 405 řádek. První "komerční" vysílání ale bylo uskutečněno v Berlíně v březnu 1935 se 180 řádky a 25 snímky za vteřinu. Ke snímání se ovšem stále používal mechanický systém s rotujícím diskem. Stejný rok v listopadu začalo také vysílání z Paříže na stejném principu a ještě ten samý rok EMI přišla s plně elektronickým systémem se 405 řádky, podporu pro vysílání pak zajišťoval Marconi - vysílání ale začalo v roce 1937. Ve stejném roce přešla Francie na vysílání se 455 řádky a Německo se 441. Se započetím druhé světové války se rozvoj TV v Evropě zastavil, hned po jejím skončení bylo ale vysílání okamžitě obnoveno. Výzkum ale mohl těžit i z rozvoje rádiových zařízení během války a v roce 1952 byl ustaven standard

pro vysílání v Evropě - měl 625 řádek při 50 půlsnímcích. Tak se zrodila moderní televize...

Ani tehdejší Československo nezůstalo pozadu. První, kdo přijímal TV vysílání byl František Pilát, který ještě jako student techniky sestrojil televizní přijímač a použil ho k příjmu 30-řádkového Bairdova vysílání z Velké Británie. Největším průkopníkem byl Dr. Jaroslav Šafránek, který sestrojil v roce 1935 vlastní fungující televizní zařízení. Ministerstvo pošt a telegrafů ale nechtělo povolit vysílání amatérům a raději vyčkávalo na nějaký rozvinutější projekt. Do toho ale přišly události roku 1938 a výzkumy byly ukončeny. Zajímavé je, že Šafránek se snažil odlišit technologii přenosu pohyblivého obrazu od komplexního procesu televizního vysílání a pro televizi jako masové médium prosazoval slovo rozjev. Po válce se Československo ale zařadilo v tomto oboru k nejrozvinutějším státům a již v roce 1948 přišlo s vlastním TV zařízením a studiem." [1]*[1]*

#### <span id="page-15-0"></span>**3.1.2 Elektronický záznamu obrazu**

V 50. letech se poprvé začalo experimentovat s elektronickým záznamem obrazu, kdy se televizní signál podobně jako audio sugnál zaznamenával na magnetický pás.

#### <span id="page-15-1"></span>**3.2 CRT technologie**

"Televizní obraz je přenášen složeným signálem; ten informuje o barvě a o jasu obrazu. Kromě toho se odděleným audiosignálem přenáší zvuk. Časovací signály zajišťují, aby obrazové prvky byly seřazeny ve správném pořadí. Tento komplexní přenosový signál je zachycen anténou a vyslán do detektorového obvodu, ve kterém je naladěna žádaná stanice.

Pak se signál rozdělí: zvukové signály se vyšlou do reproduktoru, zatímco časovací signály vstupují do synchronizačního obvodu, kde se dále rozdělí do dvou složek a jsou vedeny do elektromagnetů v krčku obrazovky. Jedna složka definuje horizontální polohu paprsku, druhá polohu vertikální. Barvonosné signály a jasové signály vstupují do dekodéru, aby byly vyslány do elektronových děl v základně obrazovky. Každé dělo vysílá oddělený svazek elektronů, který nese informaci o jedné ze základních barev RGB modelu."

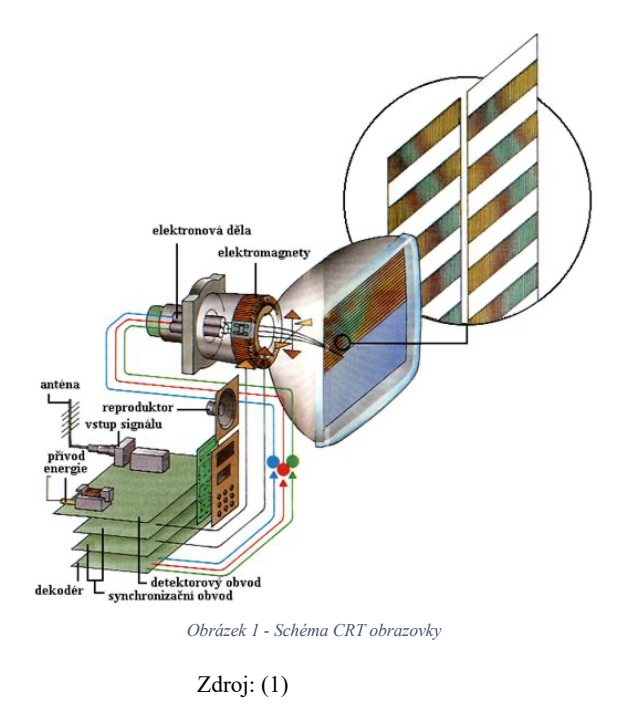

### <span id="page-16-1"></span><span id="page-16-0"></span>**3.3 Prokládané video**

Klíčem k digitalizaci analogového vide je pochopení, co je to prokládané video. Prokládané video bylo vytvořeno pro analogové obrazovky, které fungovali na technologii CRT (Cathode Ray Tube). Původně měl televizní signál 480 viditelných řádků a snímkovací frekvenci 30 Hz. Tato frekvence by byla ale moc pomalá a z principu fungování CRT obrazovek by způsobovala nesnesitelné blikání, při kterém by bylo nemožné obrazovku sledovat. Byla tedy použita dvojnásobná snímkovací frekvence 60 Hz, při zachování 480 řádek obrazu by byla ale také zdvojnásobena šířka pásma, což nebylo přípustné, jelikož by se takovýto signál nedal žádným způsobem přenést. Tím vzniklo prokládané video, každý snímek se rozdělá na dva půlsnímky a každý půlsnímek má 240 řádků. Nejdřív se na obrazovce vykreslí liché řádky, elektronový paprsek se vrátí na začátek obrazovky a začne vykreslovat řádky sudé.

(1)

Fosforový povrh, který tvoří povrh obrazovky a který se po nárazu elektronického paprsku rozsvítí má určitý čas po který září, díky tomu a také nedokonalosti lidského oka vznikne iluze jednotného obraz. Prokládaní vzniklo tedy v podstatně jako způsob komprese signálu, která byla využívaná k přenosu plynulejšího obrazu za využití menší šířky pásma.[2]

Zatímco progresivní video vykresluje všechny řádky sekvenčně za sebou, prokládané video rozděluje každá snímek videa na dva půlsnímky, jeden půlsnímek obsahuje pouze liché řádky, druhý pak pouze řádky sudé. Střídáním těchto řádků vzniká právě prokládané video.

Prokládané video má sice 25 (nebo 30 v NTSC normě) plných snímků, každý snímek je ale rozdě[len na dva půlsn](#page-18-0)ímky, které se skládají z lichý a sudých řádků, na obrázku (Obrázek 2) lze vidět ukázku dvou snímků, horní snímek je složený pouze ze sudých řádků a spodní snímek pouze z řádků lichých. I když se jedná o jeden snímek, každý z jeho půlsnímků byl pořízen s určitým časovým zpožděním, jak je vidět na obrázku (Obrázek 2), lichý půlsnímek byl zaznamenán dřív než sudý a tudíž je pohybující sevozidlo v obraze posunuté.

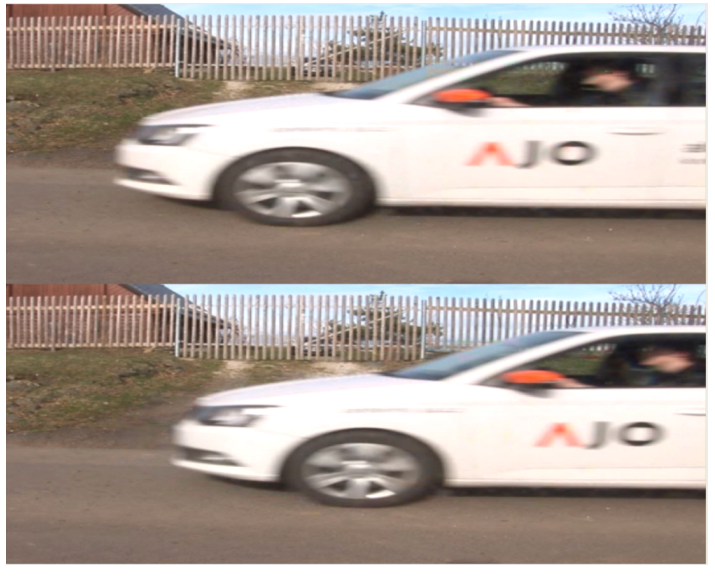

*Obrázek 2 - Snímek rozdělený na liché a sudé půlsnímky [vlastní]*

<span id="page-18-0"></span>Na obrázku (Obrázek 3) je znázorněno, jak prokládané video zobrazuje progresivní displej, kdy se oba půlsnímky sko[mbinují do jedno](#page-19-1)ho snímku a jsou zobrazené najednou, což je samozřejmě nekorektní.

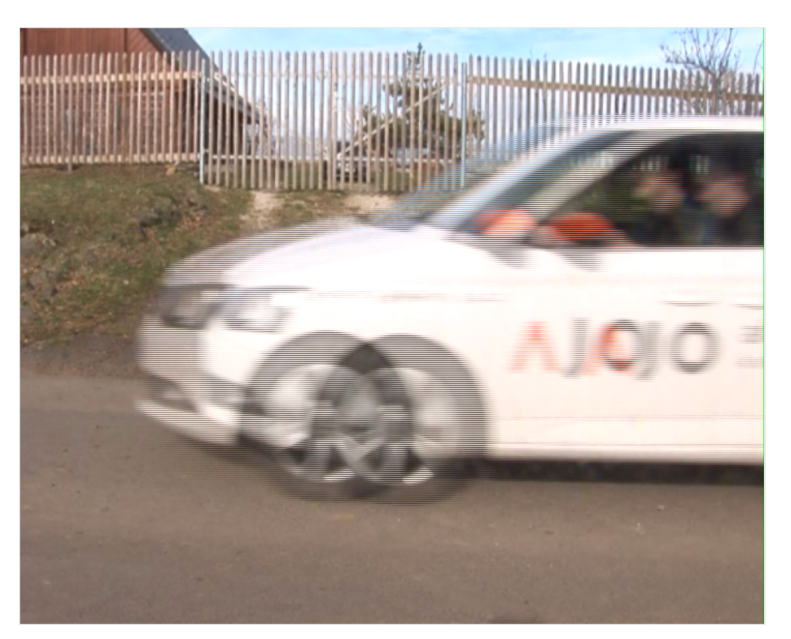

*Obrázek 3 - Prokládaný snímek zobrazený na progresivním displeji [vlasní]*

# <span id="page-19-1"></span><span id="page-19-0"></span>**4 Analogové video**

Jako analogové video se dá označit způsob zachycení obrazu, který využívá spojitých fyzikálních veličin. Jednou skupinou může být video zachycené na filmovém pásů a druhou skupinou je technologie, která k přenosu obrazu využívá analogových elektrických signálů a kterému se bude tato práce věnovat.

Analogové video nemá pevné vertikální rozlišení rozlišení. Vertikální rozlišení určitě čistě šířkou přenosového pásma, pokud je například signál zarušený, nebo je nahraný na nekvalitním médiu, trpí hlavně vertikální rozlišení, vždycky se musí přenést všechny řádky a synchronizační pulzy, aby bylo vůbec možné video koherentně zobrazit.

"První metody používané při televizním přenosu a záznamu byly jednoznačně analogové a formáty signálu byly v podstatě určeny požadavky katodové trubice jako zobrazovacího zařízení. Studium všech nedostatků analogového výrobního procesu vedlo k vývoji některých opatření k jejich omezení. Analogové výrobní zařízení se však stalo vyspělou technologií a téměř dosáhlo limitů určených fyzikálními zákony.

Vzhledem k tomu, že nyní existuje další technologie videa, známá jako digitální, je vhodné začít porovnáním obou technologií. Srovnání je možné pouze v oblastech, kde se obě technologie překrývají. Skutečná síla digitálního videa spočívá v oblastech, kde žádné srovnání není možné, protože takové procesy jsou v analogové oblasti jednoduše nemožné.

V analogovém systému je informace přenášena určitou nekonečnou variací spojitého parametru, jako je napětí na vodiči nebo síla či frekvence toku na pásku. V záznamovém zařízení je vzdálenost podél média další, spojitou, analogií času. Nezáleží na tom, v jakém bodě záznamu je zkoumán po jeho délce - pro zaznamenaný signál bude nalezena hodnota. Tato hodnota se sama může měnit s nekonečným rozlišením v rámci fyzikálních hranic systému.

Tyto vlastnosti jsou hlavní slabinou analogových signálů. V rámci přípustné šířky pásma je platný jakýkoli průběh. Pokud rychlost média není konstantní, jeden platný průběh se změní na jiný platný průběh; chybu timebase nelze v analogovém systému zjistit. Kromě toho chyba napětí jednoduše změní jedno platné napětí na jiné; šum nelze v analogovém systému detekovat. Můžeme mít podezření na šum, ale jak se pozná, jaká část přijímaného signálu je šum a jaká je původní? Pokud přenosová funkce systému není lineární, dochází ke zkreslení, ale zkreslené průběhy jsou špatně platné; analogový systém nemůže zkreslení detekovat.

Pro analogové systémy je 1 charakteristické, že degradace nelze oddělit od původního signálu, takže s nimi nelze nic dělat. Na konci systému nese signál součet všech degradací zavedených na každém stupni.

kterým prošel. Tím je stanoven limit počtu stupňů, kterými může signál projít, než se stane nepoužitelným."

#### **4.1 Digitální video**

<span id="page-20-0"></span>Digitální video není na rozdíl od analogového videa tvořeno řádky ale pixely. Každý snímek videa je tvořen maticí pixelů a pixel je tvořen ze tří subpixelů Digitální video může být jak prokládané tak progresivní. Například označník 1920x1080i znamená, že video má 1920 horizontálních pixelů, 1080 vertikálních pixelů a je prokládané.

#### <span id="page-21-2"></span><span id="page-21-1"></span><span id="page-21-0"></span>**4.2 Parametry videa**

#### **4.2.1 Rozlišení**

#### **4.2.2 Snímková frekvence**

Video je ve své podstatně sekvence unikátních snímků, kterou jsou zobrazovány sekvenčně v čase, při vykreslení dostatečného počtu za sebou jdoucích snímků vznikne iluze pohybu. Snímky za sekundu – FPS (Frames Per Second) je údaj, který udává kolik unikátních snímků je vykresleno za jednu sekundu. Čím více je zobrazeno snímků za sekundu tím více se zdá pohyb videa plynulý. Obecně se udává, že iluze pohybu vzniká od 10 snímků za sekundu, kdy člověk přestane vnímat individuální snímky.

#### <span id="page-21-3"></span>**4.2.3 Poměr stran**

Poměr stran videa udává horizontálního a vertikálního rozlišení videa, udává se buď ve formátu X:Y, kdy X je obvykle delší strana videa.

3:2 4:3 16:9 21:9

Poměr stran pixelů

#### **4.2.4 Datový tok**

## <span id="page-21-4"></span>**4.2.5 Kodek**

<span id="page-21-5"></span>Kodek je zkratka dvou slov KOder+ DEKoder, v angličtině kodek=codec a podobně jde o zkratku COder+DECoder. Koder se stará o kompresi a dekoder o dekompresi. Protože jeden bez druhého je zbytečný, dělají se většinou společně do jednoho modulu. Aby mohlo tento modul používat více programů, je definováno jednotné programové rozhraní. Přes toto rozhraní se kodeku při kompresi posílá nekomprimované video v požadovaném formátu (viz tento článek) a naopak kodek posílá již zkomprimované video zpět programu. Při dekompresi je to samozřejmě naopak. Přes toto rozhraní lze i

konfigurovat parametry kodeku jako požadovaný datový tok, kvalitu, rychlost komprese apod., buď přímo nebo lze zobrazit konfigurační dialog, který je v kodeku zabudovaný.

Ve Windows existují tato rozhraní dvě. Starší Video Compression Manager (VCM) pochází ještě z dob Windows 3.1 a má značná omezení. Proto bylo vytvořeno v rámci DirectShow rozhraní nové, které programátorům umožňuje lepší komunikaci s kodekem. Nejde vlastně ani tak o rozhraní kodeku, ale toto rozhraní je univerzální pro všechny DirectShow filtry. To jen tak na vysvětlení, proč některé programy nedokáží využít všechny nainstalované kodeky, např. VirtulDub pracuje jen s VCM kodeky.

My se ale podívejme na princip různých kodeků, protože z toho plyne i jejich rozdílný způsob použití. Právě nesprávný způsob použití kodeku je nejčastější chybou a také velmi častým dotazem.

Kodeky lze rozdělit podle několika kriterií. Pokud vezmeme již zmíněný způsob použití, tak jsou to dvě kategorie. První kategorií jsou kodeky určené pro následné zpracování videa. Hlavním cílem je snížit velikost nekomprimovaného videa, ale bez znatelné degradace obrazu. Požadavkem je také velká rychlost komprese, aby bylo umožněno kódování v reálném čase, ale také velká rychlost dekomprese, aby nezdržovala práci při editaci.

Zastavme se ještě u zmíněné degradaci obrazu. Je zde na mysli matematická degradace, tzn. aby se data po dekompresi co nejméně odlišovala od originálu. Nejde jen o to, aby obraz vizuálně vypadal stejně jako originál, protože při následné kompresi do jiného kodeku jsou i velmi malé, lidskému oku neviditelné změny ztížením práce dalšímu kompresoru. Kompresory totiž většinou zanášejí do obrazu vysokofrekvenční složky, které jsou nejhůře kompresovatelné. Do této kategorie patří všechny bezeztrátové kodeky (dekomprimovaný obraz je identický originálu) a také MJPEG a DV. Druhou kategorií jsou kodeky pro finální kompresi. Jejich cílem je co největší komprese, aby se video vešlo na požadované úložné médium (CD, DVD). Kvalita videa má zůstat vizuálně co nejvěrnější originálu, mírná degradace obrazu není na škodu, pokud není za běžných podmínek postřehnutelná lidským okem. Sem patří všechny kodeky MPEG a jejich odvozeniny jako DivX, XviD, H.264 a také Real Video apod.

<span id="page-23-0"></span>Dalším možným rozdělením je způsob komprese. Každý kodek sice využívá vlastní způsob, ale v naprosté většině jde o obecně známé principy. Takto bychom mohli do jedné kategorie dát bezeztrátové kodeky, které využívají klasické způsoby redukce dat jako Huffmanovo kódování (kodek Huffyuv) nebo i způsoby komprese používané pakovacími programy (Zip).

#### **4.2.6 Kontejner**

"Zřejmě nejstarším formátem souborů pro PC je AVI. Jde o zkratku Audio/Video Interleave, což lze volně přeložit jako prokládaný zvuk s videem. Použil ho Microsoft již v operačním systému Windows 3.11. Data videa byla původně bez komprese s rozměrem 160x120 bodů při 15 snímcích za vteřinu, protože procesory ještě nebyly tak výkonné, aby zvládly dekompresi v reálném čase. Následně byl tento formát doplněn o vyšší rozlišení včetně volby kodeků pro snížení datového toku. Existují celkem tři typy, zaváděné postupně tak, jak se objevovala různá omezení předchozích verzí. Jedno je ale všem společné. Na začátku souboru je hlavička, která obsahuje informace o videu (framerate, rozlišení, kodek,...) a o zvuku (samplovací frekvence, kvantizace, kodek,...), na konci je pak tabulka, ve které jsou informace o pořadovém čísle jednotlivých snímků videa resp. audio paketu a jejich pozici v souboru. Toto řešení má dvě velké nevýhody. Index na konci souboru neumožňuje přehrát soubor dříve, než je k dispozici celý, tedy není použitelný pro streamování po internetu. Druhá nevýhoda indexace je v tom, že čas snímku není určen absolutně, ale lze ho spočítat pouze z framerate videa a jeho indexu. Problém to dělá v případě, že časová základna videa a zvuku je rozdílná, tedy jedněch dat je více/méně než druhých (než by mělo být). To je typický problém při zachytávání videa a zvuku dvěmi nesynchronními zařízeními, např. TV karty a zvukové karty. Obě zařízení se sice tváří, že mají stejný čas, ten je ale ve skutečnosti malinko rozdílný. Výsledek je ten, že dříve či později dojde k rozsynchronizování. Kontejnery, které nepoužívají index, ale přímo relativní čas pro popis polohy snímku a audio paketu v souboru, tímto netrpí (jsou to vlastně všechny ostatní). Pokud převedete takový soubor na AVI, dojde opět k rozsynchronizování. Podívejme se ještě na zmiňované typy AVI souborů.

AVI 1.0 - umožňuje nahrávat pouze do velikosti 1GB, maximální počet snímků je 22500, tedy asi čtvrt hodiny záznamu pro 25sn/s, používal se ve Windows 3.1, již se nepoužívá

AVI 1.1 - rozšířeno nahrávání a indexování do velikosti souborů 2GB, některé programy řeší překonání této bariéry pomocí nahrávání do více souborů

AVI 2.0 - označuje se také OpenDML, má neomezenou velikost souboru, ale FAT32 omezuje maximální velikost na 4GB, na NTFS je (téměř) neomezeno (velikost disku)

Kde se tedy nejvíce hodí používání AVI? Rozhodně to není pro použití na internetu, ale své přednosti najde hlavně při zachytávání pro následnou editaci, protože je podporován velkým množstvím programů. Nejoblíbenější je DV AVI, což je normální AVI soubor s kompresí DV, používanou u digitálních kamer, kde je zaručena synchronizace obrazu a zvuku. Buď obsahuje pouze jeden stream, který nese video i zvuk (je to přímo ten stream, který se přenáší po Firewire z kamery), pak jde o DV AVI typ 1, nebo AVI obsahuje video a zvuk zvlášť (Firewire stream je při nabírání demultiplexován), pak mluvíme o typu 2. AVI soubor je založen na formátu RIFF (resource interchange file format), začíná vždy hlavičkou, která identifikuje soubor, hlavička začíná čtyřmi písmeny RIFF, velikostí souboru a typem, dále jsou informace o typu obsažených streamů a dále multiplexovaná data. Na konci je již zmíněný index, bez kterého není přehrání možné. Video a audio data jsou multiplexována po snímcích a audio paketech, normálně je to pravidelně například po snímku nebo po určitém čase (doporučená hodnota 500ms), ale obecně to může být jakkoliv, s tím také souvisá nastavení prokládání při zachytávání (Full prokládá po nastaveném čase, None prokládá okamžitě po přijetí dat, tedy není zaručeno pravidelné prokládání, Capture prokládá po nastaveném čase, ale pokud by to narušilo tok dat, tak nemusí prokládání dodržet za každou cenu)."[3]

**4.2.7 Prokládání**

#### **4.2.8 Pořadí půlsnímků (field orderd)**

<span id="page-24-1"></span><span id="page-24-0"></span>Pořadí snímků u prokládaného videa udává, jestli se nejdříve vykreslují

#### <span id="page-25-2"></span><span id="page-25-1"></span><span id="page-25-0"></span>**4.3 Komprese**

#### **4.3.1 Ztrátová komprese**

**JPEG**

<span id="page-25-3"></span>Motion-JPEG (M-JPEG)

<span id="page-25-4"></span>MPEG

#### **4.3.2 Bezztrátová komprese**

#### **4.4 DV**

Formát DV je prvním plně digitálním komerčním digitálním formátem ve spotřební elektronice, který umožňuje jak přehrávání, tak záznam. Ostatně to je jeho hlavní účel použítí především v kamerách. Jedná se o zkratku Digital Video a byl přijat jako standard konzorciem 10 firem Matsushita (Panasonic), Sony, Victor Company of Japan (JVC), Philips Electronics, N.V., Sanyo, Hitachi, Sharp, Thomson Multimedia, Mitsubishi Electric a Toshiba. Další se přidali časem a dnes jich je přes 60.[1]

"Abychom překlenuli mezeru mezi analogovým a digitálním světem, podívejme se nejprve na rozlišení. To je v digitálním světě chápáno trochu jinak. V analogových systémech byl dán pouze počet řádek, horizontální rozlišení pak bylo určeno frekvenční šířkou pásma. Signál s vyšší frekvencí, než je šířka pásma, již nelze zobrazit (přenést, uložit). Frekvenční charakteristika také není rovná až do zlomové frekvence, takže signál blížící se této hranici ztrácí na intenzitě. Digitální obraz je proti tomu definován přesně, rozlišením v počtech bodů horizontálně a vertikálně, např. 320x240. Při převodu analogového videa na digitální pak záleží pouze na vzorkovací frekvenci, kolik bodů získáme. Takže informace o digitálním rozlišení analogového signálu je poměrně zavádějící."[1]

Elektronici ale nejsou hlupácí a ví, že mezi digitálním a analogovým rozlišením je pevně definovaný vztah. U DV formátu se postupovalo (zjednodušeně) takto: Analogové sytémy používají v PAL 576 řádek, takže vertikální rozlišení je jasné. V horizontálním

směru potřebujeme dosáhnout stejné rozlišení jako v analogových systémech, tedy asi 500 řádků. Při vzorkovánní bychom tedy (ze Shanonova teorému) potřebovali minimálně dvojnásobek vzorků. Protože ideální rozlišení TV s nízkým zkreslením je již zmíněných cca 330 řádků a videkamery stejně většinou nepoužívají jako zdroj analogový signál (digitální CCD čip, jehož rozlišení je předem definované a nemůže dojít k oversamplingu), bylo zvoleno jako kompromis 720 bodů, tedy rozlišení 720x576. To odpovídá vzorkování analogového videa frekvencí 13.5MHz. Počet snímků je také dán z analogového světa - 25 (stále prokládané 50 půlsnímků). V USA pak je rozlišení 720x480 při 29.97 sn/s. Barevná složka je opět vzorkována s nižší frekvencí, tentokrát 4x - 4:2:0 (poloviční vzorkování v horizontálním i vertikálním směru). Tak je zaručen snadný převod mezi staršími analogovými systémy a DV a prvně dosahuje komerční formát tzv. broadcast kvalitu, tedy hodící se i pro TV vysílání (reportáže apod.).

DV ale nedefinuje pouze rozlišení. Obraz není ukládán nekomprimovaně, používá se diskrétní kosinová transformace pro snížení šířky pásma, stejně jako (M)JPEG. DV ale obsahuje navíc algoritmy pro lokální optimalizace obrazu v závislosti na struktuře a tak dosahuje vyšší kvality. Dále je možno kombinovat tzv. interfield kompresi, tedy při stejných dvou půlsnímcích (nebo částech) se tyto zkompresují jako celek (popř. jen části), čímž se také zlepšuje kvalita. Nevyužívá se ale informace z předchozích nebo následujících snímků (jako u MPEGu), takže záznam je editovatelný snímek po snímku. Výsledný poměr komprimovaného a nekomprimovaného obrazu je 5:1 a je konstantní. Celý video tok má 25Mbps, pak se ale přidá zvuk (stereo 16bit/48kHz nebo 2x12bit/32kHz), kontrolní kódy pro detekci a opravu chyb a dodatečné informace jako čas, timecode apod. a celkem dostáváme 36Mbps.

DV dále definuje jak mají vypadat kazety pro záznam. Někdy se o DV mluví jako o formátu a miniDV popř. DVC (DV Cassette) se označují kazety, to ale není podstatné. Používá se metalový pásek o šířce 6.35mm, velikost kazety je 66x48x12.2mm, šířka stopy 10 mikrometrů pro SP záznam a poloviční pro LP. Dále také existují profesionální formáty DVCAM a DVCPRO. Jde o systémy od Sony resp. Panasonicu, které používají stejné kazety, šířka stopy je ale 15 resp. 18mikrometru. Tím je zajištěno spolehlivější uložení a tyto přístroje umí číst i komerční miniDV kazety (ale většinou ne v LP módu). DV formát použila Sony u svých Digital8 kamer, které pro záznam používají kazetu formátu Hi8

(nechtěla se vzdát strojů na výrobu mechanik, které jsou velmi drahé kvůli precisnosti) a jsou o něco levnější.

"*Hlavní výhodou DV kamer a zařízení je snadná a bezeztrátová přenositelnost dat. K propojení se používá rozhraní IEEE1394 (FireWire, iLink), které má patentovaná firma Apple. Video lze uložit do počítače, zde se edituje a přenáší zpět na pásku nebo ukládá na jiná média (CD, DVD, Betacam apod.). Celý proces je velmi efektivní a co je nejdůležitější - velmi kvalitní a bezeztrátový."*

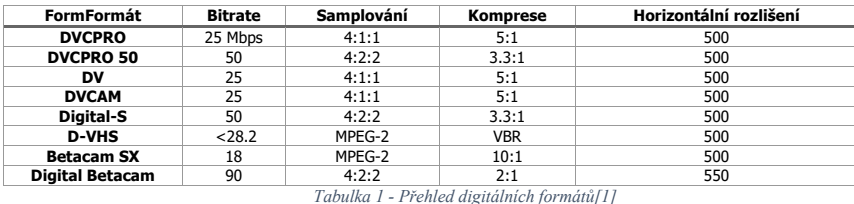

- <span id="page-27-2"></span>• DV PAL – samplování 4:2:2
- DV NTSC samplování 4:1:1

#### **4.4.1 HDV**

# **4.5 Způsoby přenosu analogového videa**

<span id="page-27-0"></span>Analogové video se mezi zdrojem a obrazovkou přenáší metalickým spoje.

#### **4.5.1 Kompozitní video**

<span id="page-27-1"></span>Kompozitní video signál kombinuje všechny potřebné složky pro vytvoření obrazu do jednoho signálu tak, aby se dal přenést pomocí jediného vodiče. Kompozitní videosignál je typ analogového videosignálu, ve kterém jsou všechny obrazové informace, včetně jasu, barvy a synchronizačních signálů, spojeny (nebo "komprimovány") do jediného signálu. Přenáší celý videosignál jako jediný průběh. Tím se **Okomentoval(a): [A1]:** Zde popsat různé typy přenosů pomocí kabelu (S-Video, Composit, Komponent, VGA, SCART

liší od komponentního videa, kde je signál rozdělen na více složek, obvykle reprezentujících zvlášť jas (luminanci) a zvlášť barvu (chrominanci). Nejčastějším konektor pro přenost kompozitního signálu se používá RCA konektor (neboli cinch) označený žlutou barvou.

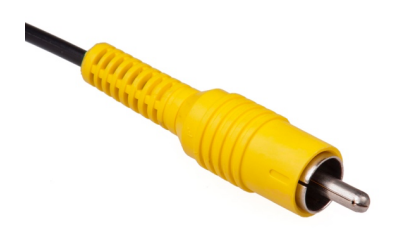

*Obrázek 4 - RCA konektro (cinch)*

<span id="page-28-1"></span><span id="page-28-0"></span>Zdroj: https://commons.wikimedia.org/wiki/File:Composite-video-cable.jpg

### **4.5.2 S-Video**

S-Video (jako Separated Video) je nástupcem kompozitního videa, který byl navržen v roce 1987**zdroj**. U S-videa významně vzrostla obrazová kvalita., protože na rozdíl od kompozitního přenosu signálu používá namísto jednoho dva páry vodičů (každý z vodičů má svoji vlastní zem). Jeden vodič se používá pro přenos jasové složky a druhý pro složku barevnou, tím se zvýšila dostupná šířka pásma pro obě obrazové složky a výrazně vzrostlo barevné rozlišení.

I přes to, že má S-Video výrazně lepší kvalitu přenášeného obrazu než kompozitní video, má pořád omezené barevné rozlišení oproti komponentnímu videu, které používá tři vodiče místo dvou, jak je zmíněno v kapitole 4.5.3. [4]

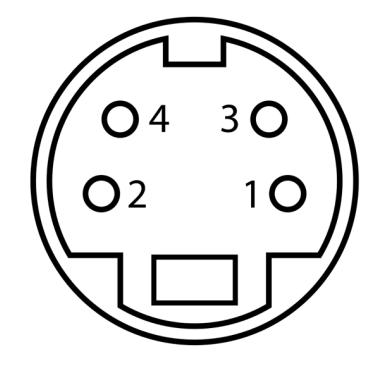

*Obrázek 5 - schematické zobrazení čelní strany samice konektoru S-Video*

<span id="page-29-0"></span>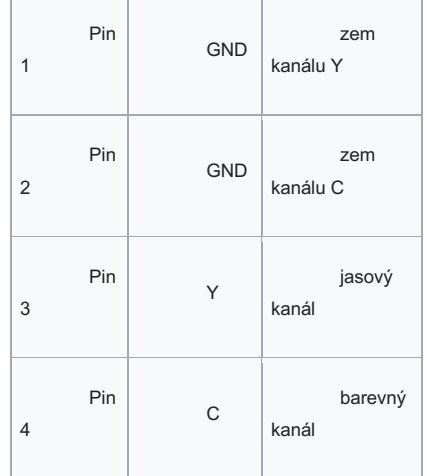

# ZDROJhttps://commons.wikimedia.org/wiki/File:MiniDIN-4\_Connector\_Pinout.svg

Nejběžnějším konektorem pro S-Video je mini DIN a to ve verzi se 4 piny. Později se objevily i nestandartní konektory s 7 a 9. piny, které byly používány především v počítačovém světě.

Konektory s 9 piny se používali převážná v situacích, kdy bylo potřeba v jednou konektoru zajistit audio/vido vstup i výstup. Tento konektor například používali výrobci grafických karet Nvidia a ATI. [4]

#### <span id="page-30-0"></span>**4.5.3 YPbPr (komponentní video)**

YpBpR se často označuje jako komponentní video, ale čiště technicky je komponentí video i S-Video nebo RGB, protože přenáší separátně více jak jednu obrazovou složku. Komponentní video využívá 3 vodiče – zelený, modrý a červený, na rozdíl od RGB se ale nejedná o 3 barevné složky, protože informace o barvách jsou v signálech zakódovány zcela odlišně. Zelený vodič (Y) nese jasovou složku a synchronizační signál, modrý vodič (Pb) nese informaci o rozdílu mezi modrou barvou a jasem, červený vodič (Pr) nese informaci o rozdílu mezi jasen a červenou složkou. Zelená složka se dopočítává v zobrazovacím zařízení ze všech ostatních signálů.

YPbPr má na rozdíl od kompozitního přenosu nebo S-Videa dostatečnou šírku pásma, aby dokázalo přenést progresivní video a dokonce podporuje i HD rozlišené 720p, 1080i.

Komponentní video výstup se nejčastěji používá u DVD přehrávačů a herních konzolí. Ve většině případů k připojení využívá 3 barevné RCA konektory, v Japonsku se pro něj rozšířil konektor D-Terminal.

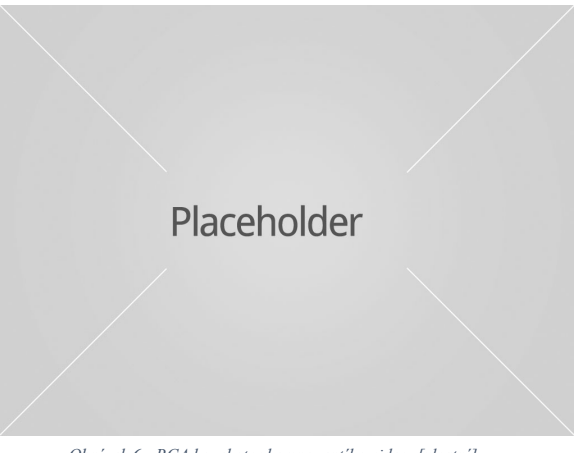

*Obrázek 6 - RCA konekotry komponentího videa [vlastní]*

#### **4.5.4 RGB**

<span id="page-30-1"></span>RGB je způsob přenosu video pomocí rozdělení do 3 barevných složek, kdy každá složka nese informaci o jedné ze základních barev. Na rozdíl od YPbPr potřebuje RGB

ještě dva dodatečné synchronizační signály, které mohou být přenášeny jedním z následujících způsobů.

- Sync on luma
- Composite sync
- Sync on composit
- $\bullet$  HV + SV
- Sync on green

RGB našlo uplatnění převážně u osobních počítačů a grafických karet a to převážně pro jeho podporu vysokých rozlišení a obnovovacích frekvencí, k označení takového RGB rozhraní se často používá zkratka VGA (Video Graphics Array), což vychází z norem tehdejší počítačové grafiky. I když ho postupně nahradily standardy jako HDMI a DisplayPort, lze se s ním u PC setkat dodnes.

V informačních technologiích se k jeho přenosu nejvíce použival konektor D-SUB 15, naopak v televizním prostředí se nejčastěji používal konektor SCART.

#### **4.5.5 SCART**

SCART je televizní konektor používaný pro přenos analogového videa a audia. Jeho hlavní premisou je, že dokáže kombinovat různé video signály s audiem s využitím pouze jediného kabelu. SCART a RCA kabely jsou oba používány k propojení audio/video zařízení, ale mají několik rozdílů. SCART je 21 pólový konektor umožňující přenos různých signálů jako RGB, S-Video a kompozitní video, zatímco RCA je typ konektoru s jedním kolíkem pro každý signál. SCART může poskytnout lepší kvalitu obrazu a zvuku díky možnosti přenosu více signálů najednou, zatímco RCA je obvykle používána pro jednodušší propojení s nižší kvalitou obrazu a zvuku. Existuje dokonce i podpora vícekanálového zvuku, tato konfigurace je ale nestandardní. [5]

#### **4.6 FireWire, IEEE-1384 a i.Link**

FireWire je označení pro sériové rozhraní pro přenos dat, které se používá k propojení zařízení, jako jsou počítače, kamery nebo externí disky. FireWire je obchodní název pro standard IEEE 1394 High Speed Serial Bus, který byl vyvinut skupinou IEEE P1394 a jeho vývoj byl zahájen společností Apple v roce 1986 a která mu i dala název FireWire. Toto rozhraní podporuje plug and play, hot swapping a umožňuje propojení více hostitelských řadičů na jedné sběrnici. Běžně se lze setkat i s označením i.Link, což je označení portu společnosti Sony, která tento port používala ve svých videokamerách, video rekordérech a například v konzoli Playstation 2.

"Ačkoliv je FireWire v dnešní době zastaralý, stále můžete zakoupit adaptéry nebo počítačové panely, které FireWire port mají. A k čemu je dobrý? Prvním využitím je samozřejmě komunikace se staršími zařízeními. Pokud například máte starší videokameru, což je se zvyšující se oblibou retra dost možné, a chcete z ní přenášet videa do počítače, bez FireWire se neobejdete. Využití však najde i u některých IT specialistů, kteří využívají zmíněné peer-to-peer architektury pro rychlejší propojení."[6]

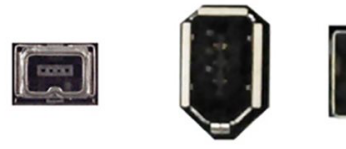

**FW 400**  $4$ -pin 400 Mbit/s

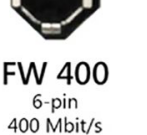

**FW 800**  $9$ -pin 800 Mbit/s

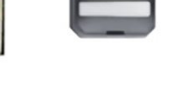

Thunderbolt Copper MDP 10 Gbit/s

*Obrázek 7 - Porty FireWite [6]*

<span id="page-32-0"></span>FireWire byl ve světe videa důležitý převážné díky jeho adopci výrobci videokamer, kdy v podstatě všechny digitální video kamery, které nahrávají na magnetický pásek využívají rozhraní FireWire. Dokonce formát digitálního videa **DV** s přenáší výhradně pomocí FireWire spojení, videokamery většinou používají 4-pinový konektor FireWire 400 a však označení se různí, například výrobce Sony využívá svůj proprietární obchodní název i.Link, zatímco jiní výrobci jednoduše označují tento konektor písmeny **DV**, podle standardu přenášeného videa. [7]

# **4.7 Televizní přenos**

Televizní přenos ať už terestriální, satelitní nebo kabelový v principu využívá kompozitní video, kdy všechny složky jsou skombinované do jednoho signálu a dále ho společně s audiem moduluje do vysokofrekvenčního signálu, který je poté možné pomocí televizního tuneru demodulovat a naladit jednotlivé televizní kanály.

# **4.8 Televizní standardy**

Standardy a parametry videa jsou přímo odvozené od standardů televizního vysílání, které se lišili hlavně regionálně a bude se jimi zabývat následující kapitola.

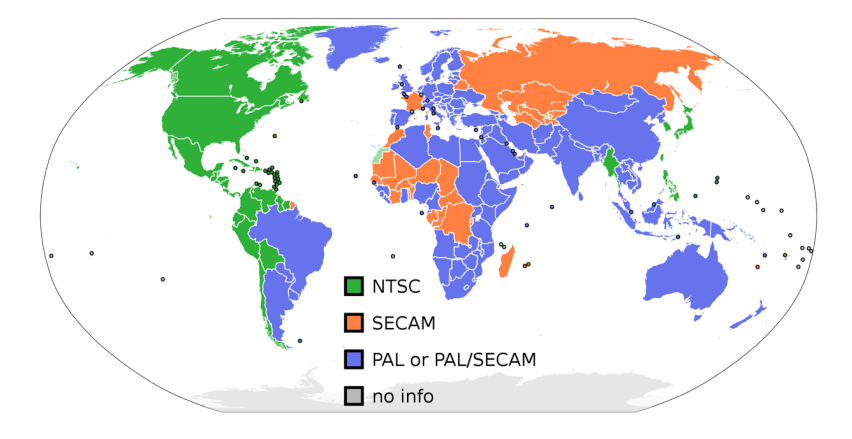

*Obrázek 8 - Regionální rozložení televizních standardů [9]*

# **4.8.1 NTSC**

V Severní Americe a Japonsku je dominantním standardem pro analogové video NTSC (National Television System Committee), zatímco v Evropě je to PAL (Phase Alternation by Line). Oba standardy pochází z televizního průmyslu. NTSC má rozlišení 480 horizontálních řádků a frekvenci 60 půlsnímků za vteřinu.

"*Barevná obrazovka pracuje se třemi barvami - červená (Red), zelená (Green) a modrá (Blue), zkráceně RGB, které se (zjednodušeně) snímají kamerou zvlášť přes tři filtry (jak jinak červený, zelený a modrý). U všech složek se dále používá gama korekce pro redukci šumu při přenosu (=2.2). Kvůli zpětné kompatibilitě je ale nutné přenášet jasovou složku a barevnou zvlášť. Nejjednoduší by bylo všechny tři RGB složky jednoduše sečíst, je ale nutné kompenzovat různou citlivost oka na barvy, proto se používá tato formule:*

*Y=0.299R + 0.587G + 0.114B*

*Toto je tedy monochromatická složka, která se přenáší stejně jako u černobílého vysílání. Šířka pásma tohoto spektra je 4MHz, většinou je ale oříznuta až na 3.2MHz kvůli interferenci s barevnou složkou. Nad touto složku se namoduluje barva, která se nazývá chrominance, přesně na 3.58MHz. ta nese dvě složky:*

*Q=0.21R - 0.52G + 0.31B I=0.60R - 0.28G - 0.32B*

*Pokud se podíváme samostatně na obě složky, tak mohou nabývat kladné i záporné hodnoty. Pokud je Q kladné, jde o purpurovou, při záporné hodnotě o zelenou bavu. Kladné I dává oranžovou a záporné cyanovou barvu. Proto se někdy nazývají "purplegreen" a "orange-cyan" složky. Lidské oko je více citlivé na složku I a proto dostala šířku pásma 1.5MHz, kdežto Q pouze 0.5MHz. Jde tedy o polovinu resp. čtvrtinu pásma monochromatického signálu a o tolik je také menší efektivní rozlišení barvy. Obě složky jsou kvadraturně namodulovány na 3.58MHz, ale I je ve fázy s čb složkou a Q o 90 stupňů mimo. Takto složený signál lze popsat také jinak - amplitudou (saturation) a fází (hue). Kvůli definování standardní úrovně amplitudy a fáze je přenášen na začátku každé řádky referenční signál, nazývaný "color burst"."*

# **4.8.2 PAL**

PAL (Phase Alternating Line) je televizní systém pro kódování barevného obrazu do analogového signálu. Název "Phase Alternating Line" tedy střídání fáze řádků popisuje způsob, jakým je fáze části barevné informace ve videosignálu obrácena s každým řádkem, což automaticky upravuje fázové chyby při přenosu signálu a přímo tak adresuje problém staršího systému NTSC, kde se barvy často rozcházely a bylo nutné barvy ručně upravit pomocí ovladače na televizním přijímači. První přijímače PAL spoléhaly na to, že toto zrušení provede lidské oko; to však mělo za následek hřebenový efekt známý jako Hannoverské pruhy při větších fázových chybách. Většina přijímačů proto nyní používá chrominanční analogovou zpožďovací linku, která ukládá přijaté barevné informace na každém řádku zobrazení; k řízení obrazové trubice se pak používá průměr barevných informací z předchozího řádku a aktuálního řádku. Výsledkem je, že fázové chyby vedou ke změnám sytosti, které jsou méně nepříjemné než ekvivalentní změny odstínů u NTSC.

Drobnou nevýhodou je, že vertikální barevné rozlišení je horší než u systému NTSC, ale protože lidské oko má také mnohem nižší barevné rozlišení než rozlišení jasu, není tento efekt viditelný. V každém případě mají systémy NTSC, PAL a SECAM šířku chrominančního pásma (horizontální barevné detaily) výrazně sníženou ve srovnání s jasovým signálem.

#### **4.8.2.1 PAL-B/G/D/K/I**

## **4.8.2.2 PAL 60**

PAL 60 vznikl jako mocná norma k přehrávání NTSC obsahu na PAL přehrávačích a televizorech. Pokud je NTSC signál přehráván na zařízení s norou PAL, tak pokud se vůbec zobrazí koherentní obraz, je z pravidla černobílý, protože PAL zařízení nedokáže dekódovat barevnou složku NTSC signálu. Mnoho video rekordérů prodávaných v Evropě od 90. let minulého století dokáže přehrávat kazety NTSC. Při provozu v tomto režimu většina z nich nevysílá skutečný signál PAL (625/50), ale spíše hybrid sestávající z původní řádkové normy NTSC, tady 525 řádkl a 60 půlsnímků s barevnou nosnou frekvencí převedenou na PAL 4,43 MHz (místo 3,58 jako u NTSC a jihoamerických variant PAL a se specifickým střídáním fáze signálu barevného rozdílu mezi řádky PAL) to je známo jako "PAL 60" (také "quasi-PAL" nebo "pseudo-PAL"), přičemž "60" značí obnovovací frekvenci 60 Hz pro 525 řádků a 60 půlsnímků namísto původních 50 Hz pro 625 řádků a 50 půsnímků..

Tato norma se ujala především na 6. a 7. generaci herních konzolí. Konzole Dreamcast od společnosti Sega byl průkopníkem PAL 60, protoře většina jeho her byla schopna přehrávat videohry plnou rychlostí jako NTSC. Konzole Xbox od Microsoftu a GameCube od společnosti Nintendo také podporují PAL 60 na rozdíl od PlayStation 2PlayStation 2 ve skutečnosti nenabízela skutečný režim PAL 60; mnoho her pro PlayStation 2 sice nabízelo režim "PAL 60" jako volitelný, ale konzole ve skutečnosti generovala signál NTSC při 60 Hz provozu.

# <span id="page-36-1"></span><span id="page-36-0"></span>**4.8.3 SECAM**

#### **4.8.4 HDTV**

*"Přechod na barevné vysílání byl poměrně rychlý. Pokusy s HDTV začaly již v sedmdesátých letech a cílem byl přechod na vysílání s širokým formátem 16:9 (výše jmenované formáty jsou všechny s poměrem stran 4:3) a větším rozlišením, dvakrát větším v obou směrech. V 80. letech byl firmami Sony a NHK vyvinut systém HDTV s názvem NHK Hi-vision se stejným rozlišením jako profesionální 35mm film. Ten byl používán pro editaci a filmové efekty a zpětně přenášen na 35mm film. Požadavek byl ale na systém, který by mohl být použit pro veřejné vysílání. K tomu ale zatím nedošlo. Požadavek byl opět na zpětnou kompatibilitu se starším vysíláním, což nebylo příliš snadno řešitelné, takže se spíše přiklánělo k simultálnímu vysílání programů v obou normách. Problém je také v šířce pásma, která je 4x větší, což narušuje mezinárodní frekvenční plánování." [1]*

#### <span id="page-36-2"></span>**4.8.5 Srovnání standardů**

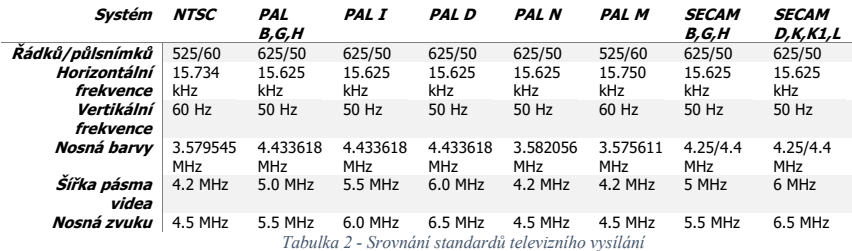

<span id="page-36-3"></span>Dříve zmíněné televizní standarty definují pouze kompozitní video signál, případně jeho vysokofrekvenční modulaci pro televizní vysílání, běžně se ale označuje NTSC a PAL používají i pro video přenášené jinými prostředy, případě i pro video digitální. NTSC se tak používá pro všechny druhy videa které splňuje normu 480 viditelných řádků a 60 snímků za sekundu. Označení PAL se zase využívá pro videa, která mají 576 řádků a 50 snímků za sekundu. Jestli se jedná o snímky progresivní nebo prokládané se obvykle udává malým písmenem "p" pro progresivní video a malým písmenem "i" pro video prokládané (interlaced).[4]

#### <span id="page-37-1"></span><span id="page-37-0"></span>**4.9 Videokamery**

# **4.10 Fyzická média**

<span id="page-37-2"></span>Fyzická média, která byla využívána pro záznam a reprodukci videa fungovala většinou na principu magnetického záznamu. Existovala však i média optická a později s nástupem digitálního videa převážná média založena na FLASH paměti.

## **4.10.1 Audio**

<span id="page-37-3"></span>Hi-Fi vs Linear

# **4.10.2 VHS**

<span id="page-37-4"></span>VHS (Video Home System)

# **4.10.3 S-VHS**

#### <span id="page-37-5"></span>**4.10.4 D-VHS**

# <span id="page-37-6"></span>**4.10.5 Betacam**

Betacam je profesionálny videokazetový formát vyvinutý spoločnosťou Sony v roku 1982. Je to rodina polpalcových profesionálnych videokazetových produktov, ktoré zahŕňajú Betacam, Betacam SP a digitálny Betacam. Betacam je analógový formát, ktorý uchováva jas a chrominanciu na oddelených stopách, čo umožňuje záznam s vysokou kvalitou. Betacam zostáva populárny pre archiváciu, ale v televíznych štúdiách postupne ustupuje novým bezpáskovým digitálnym produktom od roku 2006

#### **4.10.6 Betamax**

#### **4.10.7 Video8**

<span id="page-37-8"></span><span id="page-37-7"></span>Formát 8mm videa neformálně označuje tři příbuzné formáty videokazet. Jedná se o původní formát Video8(analogový záznam) a jeho vylepšený nástupce Hi8(analogové video a analogový zvuk, ale s možností digitálního zvuku), jakož i novější formát

digitálního záznamu známý jako Digital8. Jejich uživatelskou základnu tvořili především amatérští uživatelé videokamer, i když se dočkaly významného využití i v oblasti profesionální televizní produkce.

V roce 1982 vytvořilo pět společností - Sony, Matsushita (nyní Panasonic), JVC, Hitachi a Philips - předběžný návrh jednotného formátu a vyzvalo členy Asociace japonského elektronického průmyslu, Asociace průmyslu magnetických pásek, Asociace japonského kamerového průmyslu a dalších příbuzných sdružení k účasti. Výsledkem bylo, že v dubnu 1984 konsorcium 127 společností schválilo 8mm videoformát

V lednu 1984 oznámila společnost Eastman Kodak novou technologii v USAa v roce 1985 japonská společnost Sony představila kameru Handycam, jednu z prvních kamer Video8, která měla komerční úspěch. Videokamera Video8, která byla mnohem menší než konkurenční videokamery VHS a Betamax, se stala velmi populární na trhu spotřebitelských videokamer.

Pokud jde o zvuk, Video8 obecně překonává své starší konkurenty. Zvuk na standardních kazetách VHS a Beta je zaznamenáván podél úzké lineární stopy na okraji pásky, kde je náchylný k poškození. V kombinaci s pomalou horizontální rychlostí pásku byl zvuk srovnatelný s nekvalitní audiokazetou. Naproti tomu všechny přístroje Video8 používaly zvukovou frekvenční modulaci (AFM) k záznamu zvuku podél stejné šroubovicové dráhy pásku jako u videosignálu. To znamenalo, že standardní zvuk Video8 byl mnohem kvalitnější než u jeho konkurentů. První videokamery Video8 používaly monofonní zvuk AFM, který se později stal stereofonním. Lineární zvuk měl tu výhodu, že (na rozdíl od obou systémů AFM) mohl být znovu nahrán, aniž by se narušil obraz, což u 8mm filmu vyžadovalo deck, který podporoval digitální zvuk.

Díky malým rozměrům média je mnoho videokamer Video8 dostatečně malých, aby je uživatel mohl držet v dlani. To bylo nemožné u videokamer Betamax a VHS plné velikosti, přičemž všechny měly tvar ramenního držáku.

# <span id="page-39-2"></span><span id="page-39-1"></span><span id="page-39-0"></span>**4.10.8 Hi8**

### **4.10.9 Digital8**

#### **4.10.10 DVD**

#### **4.10.11Mini DV**

Viz kapitola 26

# <span id="page-39-3"></span>**4.11 Magnetické pásky jsou na pokraji životnosti**

# **4.12 Digitalizace videa**

Digitalizace videa je proces, kdy se signál z analogového zdroje převádí

Vzhledem k tomu, že u této digitalizační sestavy není snadné provádět úpravy výsledného produktu, je nutné ji

důležité pásky před digitalizací promítnout. Během procesu screeningu je třeba duplikovat

obsah a materiál, který je považován za nehodnotný, může být objeven, vyřazen a nedigitalizován,

což povede k významným úsporám nákladů, času a lidských zdrojů. Screening také zahrnuje určení délky záznamu nebo doby trvání, která je na kazetě přítomna.

Vzhledem k tomu, že kazeta VHS může obsahovat až šest hodin materiálu, je nezbytné znát

délku a další podrobnosti ještě před vlastním zahájením digitalizace, protože jen omezená část

se na záznamový disk DVD vejde jen omezené množství obsahu. Štítky na kazetách nebo úložných obalech

mohou, ale nemusí obsahovat přesný popis těchto informací. Správné uspořádání 34

obsahu před digitalizací zlepší efektivitu a úspěšnost digitalizace pomocí tohoto nástroje.

metody.

Kontrola pásků by měla být prováděna pouze v případě, že jsou v dobrém stavu, a v případě, že jsou

možné, na jiném stroji, než který byl použit pro digitální převod, aby byla zachována jeho životnost.

Pokud existuje podezření, že vícenásobné přehrávání může pásku poškodit, měla by být digitalizace provedena

při prvním přehrání (tj. během promítání). Vždy bude možné provést novou digitalizaci, pokud se ukáže.

že páska není problematická.

U dalších možností digitalizace, jako jsou například nastavení digitalizace dvě a tři, o nichž bude pojednáno později.

lze digitalizovaný obsah snadněji upravovat. U těchto možností je pravděpodobně vhodnějším přístupem

digitalizovat veškerý obsah na kazetě VHS a teprve poté rozhodnout, co je třeba zachovat.

Tím se eliminuje čas potřebný k promítání kazet, kazety se méně opotřebovávají.

protože se nepřehrávají dvakrát, a zachová se životnost analogového zařízení.

Několik obecných informací o tom, jak touto metodou digitalizovat videokazety VHS nechráněné proti kopírování

jsou uvedeny níže. Tyto postupy se mohou u jednotlivých přístrojů lišit, ale poskytují některé

návod, jak postupovat. Níže uvedené podrobnosti se týkají jednotky Panasonic DMR-ES36V.

Chcete-li provést digitalizaci VHS, zapněte jednotku VCR/DVD-R a monitor.

Připravená páska, jak je popsáno výše v části "Vyhodnocení stavu pásky a kazety"

a

"Přehrávání pásky,

", se vloží na stranu videorekordéru a nastaví se na výchozí bod.

Poté se do jednotky DVD-R vloží prázdný disk DVD-R. Z nabídky na obrazovce se vybere Kopírovat

vybrána funkce Kopírování. Dále je třeba nastavit Směr kopírování a v tomto případě bude Zdroj.

VHS a cílovou stanicí bude DVD. Dalším rozhodnutím, které je třeba učinit, je Režim záznamu

a ten se týká kalibru převodu na digitální formát. Existují tři režimy, které lze

vybrat: Režim XP (označovaný také jako režim HQ) je nejlepší volbou a umožňuje jednu hodinu záznamu VHS.

videa na disk DVD-R; režim SP je střední úroveň a umožňuje nahrávat 2 hodiny videa VHS.

na disk DVD-R; režim LP je nejnižší kvalita digitalizace a umožňuje nahrát 4 hodiny záznamu VHS.

na disk DVD-R. Pro dosažení maximální kvality je třeba zvolit režim XP. Režim

SP

lze použít v situacích, kdy nemusí být možné rozdělit záznam na dvě části. disků, ale mějte na paměti, že dojde ke ztrátě kvality. Po výběru režimu záznamu můžete zahájit kopírování výběrem možnosti Spustit kopírování, čímž se

automaticky spustí kopírování.

přehrávání VHS a převod na digitální formát.

Po přehrání obsahu se proces zastaví. V tomto okamžiku lze přidat titul

a obsah lze rozdělit do kapitol pro snazší orientaci na disku DVD. Aby bylo možné

DVD-R bylo možné přehrávat na kompatibilních DVD přehrávačích, je třeba jej finalizovat. Tento proces je

vybrán z možností nabídky a po jeho zahájení a dokončení již nelze přidávat žádný další obsah.

na disk. Všimněte si, že většina jednotek VHS/DVD-R může umožnit zastavení nahrávání a pro

obsah z různých kazet nebo různých částí téže kazety, pokud je disk zastaven.

nebyl dokončen. U většiny přístrojů je toto rozsah úprav možný pro tuto úroveň. digitalizace, a proto je zde velmi malá flexibilita, co lze s videem dělat.

Je dobré přehrát si DVD od začátku do konce, abyste se ujistili, že digitalizace

byl proces digitalizace úspěšný a abyste zjistili případné problémy, jako jsou ztráty signálu nebo jiné závady.

Translated with DeepL.com (free version)

#### <span id="page-42-0"></span>**4.12.1 Time Base Corector (TBC)**

### **4.13 Archivace**

<span id="page-42-2"></span><span id="page-42-1"></span>Pro archivaci by bylo nejlepší původní signál

#### **4.13.1 Artefakty ve videu**

#### <span id="page-42-3"></span>**4.13.1.1 Ghosting**

# **4.14 Deinterlacing**

Deinterlacing je proces, který převádí prokládané video na video progresivní. Tento proces se používá ve všech případech, kdy je prokladné video potřeba zobrazit na moderním displeji. Deinterlacing může probíhat v reálném čase za pomocí hardwarových encoderů, nebo softwarově, kdy se zpracovává samotný video soubor.

Existuje mnoho algoritmů, jak prokládaní odstranit a liší se především kvalitou výsledného videa, způsobů práce se sudými a lichými řádky, a především jejich náročností na výpočet.[2]

Nejednoduší algoritmy pracují se zahazování sudých nebo lichý řádků, tím se efektivní rozlišení snižuje na polovinu stejně jako se na polovinu snižuje i počet snímků za sekundu.

Výsledná kvalita videa je proto velmi špatná, avšak nenáročná na výpočet.

Další skupina algoritmů pracuje s lichýmu i sudými řádky, kdy řádky jsou jednoduše spojeny dohromady, čímž se zachová obrazové rozlišení, ale počet snímků za sekundu se opět sníží na polovinu, jelikož do jednoho snímku jsou skombinovány dva řádky. Kvalita videa je lepší než, když se jeden z řádku zahodí, avšak tento postup také není ideální, protože kombinuje řádky, které byly pořízené v jiný časový okamžit. Tento postup však může být v hodný, kdy zdrojový materiál byl pořízen z progresivního zdroje, který měl snímkovou frekvenci 25 snímků za sekundu a poté byl rozdělen do prokládaného <span id="page-43-0"></span>videa. To znamená, že sudé i liché řádky vznikly ze stejného snímku a pokud se skombinují, vznikne kompletní snímek.

#### **4.14.1 Yadiff**

Yadif je zkratka pro "Yet Another Deinterlacing Filter" a jedná se o filtr pro deinterlacing videa. Tento filtr byl původně vyvinut pro MPlayer Michaelem Niedermayerem a později byl portován do programů jako Avisynth a Avidemux. Yadif funguje tak, že kontroluje pixely předchozích, současných a následujících snímků, aby znovu vytvořil chybějící pole pomocí lokální adaptivní metody (interpolace řízená hranami) a používá prostorovou kontrolu k zabránění většiny artefaktů. Tento filtr je známý svou schopností poskytovat kvalitní výsledky s různými zdroji videa a zároveň je velmi rychlý. Je považován za jeden z nejlepších obecných filtrů pro deinterlacing videa.

#### <span id="page-43-1"></span>**4.14.2 3:2 pull down**

Někdy také označované jako 2:3 pulldown, je proces používaný k převodu materiálu z filmového pásu na prokládané video standardu NTSC. Jedná se o převod obsahu natočených na 24 snímků za sekundu, což je standard filmového průmyslu a jeho převod na 29,97 snímků za sekundu, což je snímková frekvence videa v normě NTSC. Tento proces zahrnuje duplikaci snímků, dvou z jednoho snímku a tří z dalšího snímku, nebo může být proces také opačný. V důsledku toho je běžné, že se tento proces nazývá také 3:2 pulldown nebo 2:3 pulldown, přičemž čísla se pro popis efektu používají zaměnitelně.[2]

V normě PAL se filmový materiál převádí z 24 snímků na 25 pomocí pouhého zrychlení filmu, proto je každý film v PALových regionech o 4% kratší než originál.

"Film at 24 frames per second is transferred to interlaced video at 60 fields per second by 2-3 pulldown. The first fil m frame is transferred to two video fields, then the second film frame is transferred to three video fields; the cycle repeats. The 2-3 pulldown is normally used to produce video at 59.94 Hz, not 60 Hz; the film is run 0.1 % slower than 24 frames per second. I will detail the scheme in 2-3 pulldown, on page 429. The 2-3 technique can be applied to transfer to progressive video at 59.94 or 60 frames per second.

<span id="page-44-1"></span><span id="page-44-0"></span>Film is transferred to 576i video using 2-2 pulldown: Each film frame is scanned into two video fields (or frames); the film is run 4% fast."[4]

#### <span id="page-44-2"></span>**4.14.3 Motion Adaptive**

#### **4.14.4 Algoritmy pro odstranění prokládání**

#### **4.15 IVTC**

Řešení tohoto problému lze nalézt v prokládaném formátu NTSC. Protože se celý snímek videa NTSC skládá ze dvou prokládaných polí, lze namísto zrychlování filmového zdroje jednotlivá pole (půlsnímky) duplikovat v pravidelném vzoru, což vede ke správné snímkové frekvenci bez zvýšení rychlosti. Abychom pochopili, jak to funguje, je nejlepší začít s předpokladem snímkové frekvence videa 30 snímků za sekundu.

Když byla přidána barva a vznikla barevná televize NTSC, byla původní snímková frekvence americké televize 30 snímků za sekundu snížena o 0,1 %, aby bylo možné přidat do každého vysílání novou barevnou informaci. Protože 24 a 30 mají společný násobek 6  $(6 \times 4 = 24 \text{ a } 6 \times 5 = 30)$ , lze použít jednoduchý vzorec duplikace polí zvaný telecine, aby filmový obsah s frekvencí 24 snímků za sekundu využíval 60 obrazových polí (30 snímků). To znamená, že pokud se 1 ze 4 snímků opakuje, z 24 snímků za sekundu se stane 30 snímků za sekundu.

Vzhledem k tomu, že NTSC se ve skutečnosti přenáší s prokládáním 59,94 polí (půlsnímků) za sekundu, je třeba duplikovat pouze polovinu snímků, což je plynulejší, protože opakované obrazové prvky jsou rovnoměrněji rozloženy ve videu. Snížením rychlosti o 0,1 % získáte 23,976 snímků za sekundu. Opakovaná pole vypočtená pro převod z 24 snímků za sekundu na 30 snímků za sekundu se změní na video NTSC s frekvencí 29,97 snímků za sekundu.

Proces telecine byl vyvinut pro televizní vysílání, ale požadavky na digitální video, například DVD, určené k přehrávání na analogových televizorech NTSC jsou stejné - s jednou zásadní výjimkou. Na rozdíl od analogového videa, kde musí být pole zaznamenána vícekrát, aby mohla být duplikována, může digitální video jednoduše obsahovat instrukce

<span id="page-45-0"></span>pro dekodér, aby vytvořil duplikáty. Tím se nejen sníží nároky na ukládání dat tím, že se eliminují nadbytečná data, ale také se zvýší kvalita při daném datovém toku nebo datovém toku při dané kvalitě.

https://www.afterdawn.com/guides/archive/digital\_video\_fundamentals-ivtc.cfm

#### **4.16 Scaling**

Scaling (škálování) je proces úpravy rozlišení nebo velikosti videa, aby bylo kompatibilní s různými zařízeními nebo rozměry obrazovky. Tato technika zahrnuje změnu počtu pixelů, které tvoří obraz, zvýšením nebo snížením rozlišení tak, aby vyhovovalo cílovému zobrazovacímu zařízení. Hlavním cílem škálování videa je poskytnout optimální zážitek ze sledování, aniž by byla co nejvíce snížena kvalita původního videa.

K dosažení tohoto cíle používají vývojáři různé algoritmy, které inteligentně mění velikost videa, zachovávají vizuální detaily a zabraňují pixelizaci. Mezi běžné metody patří bilineární interpolace, bikubická interpolace a Lanczosovo převzorkování.

Každá metoda má své přednosti i nevýhody, takže výběr správné techniky je zásadní na základě požadovaného výsledku a dostupných hardwarových/softwarových prostředků. Škálování videa má zásadní význam pro zajištění toho, aby bylo možné si obsah vychutnat na různých platformách, při různých velikostech obrazovek a rozlišeních.[8]

# **4.17 Střihové karty**

# <span id="page-45-1"></span>**4.18 Televizní karty**

#### **4.18.1 SAA7133**

<span id="page-45-3"></span><span id="page-45-2"></span>SAA7133 je součástí rodiny čipů vyvinutých společností Philips Semiconductors, které se specializují na zpracování analogového televizního signálu a zvuku. Tato rodina čipů je známá svou vysokou kvalitou zpracování signálu a širokým spektrem funkcí pro zachycení, dekódování a zobrazení televizního vysílání.

SAA7133 je konkrétně jedním z čipů používaných pro analogové televizní tunerové karty, které umožňují uživatelům sledovat televizní vysílání pomocí počítače. Čip SAA7133 zpracovává příchozí analogový televizní signál, digitalizuje ho a poskytuje digitální formát vhodný pro zobrazení na počítačovém monitoru. Díky svým schopnostem zpracování a vysoké kvalitě obrazu a zvuku byl SAA7133 často využíván v různých aplikacích, jako jsou televizní tunerové karty pro PC, DVR (Digital Video Recorder), a další zařízení pro záznam a přehrávání televizního obsahu.

Vzhledem k přechodu od analogového k digitálnímu televiznímu vysílání se používání čipů jako SAA7133 postupně snižuje, jelikož digitální tunerové karty se stávají stále běžnějšími. Nicméně SAA7133 si udržuje své místo v historii jako jedna z klíčových komponent pro přístup k analogovému televiznímu obsahu pomocí počítačů.

# <span id="page-46-0"></span>**4.19 Softwarové nástroje pro zpracování videa**

#### <span id="page-46-1"></span>UAC

#### **4.19.1 OBS**

OBS je zkratka pro "Open Broadcaster Software" a jedná se o svobodný a opensource software určený pro nahrávání videí a živé vysílání. Tento program umožňuje uživatelům streamovat obsah na platformy jako Twitch, YouTube a další. OBS poskytuje možnosti jako rychlé nahrávání a míchání obrazu a zvuku v reálném čase, filtry pro zdroje obrazu, směšovač zvuku s filtry, podporu VST pluginů, možnosti nastavení, modularitu uživatelského rozhraní a mnoho dalších funkcí. OBS je oblíbený pro svou flexibilitu, výkonnost a schopnost být rozšířen pomocí pluginů.

https://obsproject.com/cs

#### **4.19.2 Virtual Dub**

<span id="page-46-2"></span>VirtualDub je softwarový nástroj pro zachycování a zpracování videa určený pro platformu Windows. Tento program je licencován pod GNU General Public License (GPL) a je zaměřen na rychlé lineární operace nad videem, i když nemá editační schopnosti obecného editoru jako Adobe Premiere. VirtualDub umožňuje zpracování AVI souborů a

čtení MPEG-1, a také zvládá sady BMP obrázků. Tento software je vhodný pro úpravu a čištění videa před exportem nebo dalším zpracováním s jiným programem. Je možné rozšířit VirtualDub pomocí video filtrů třetích stran a nabízí schopnost zpracování velkého množství souborů díky možnostem dávkového zpracování.

**4.19.3 Davinci Resolce**

**4.19.4 DScaler** 

**4.19.5 Adobe After Effects** 

**4.20 Scriptování v After Effects**

**4.21 Hardwarový upscaling**

**4.22 GBS**

# **5 Vlastní práce**

Vlastní práce sestává z vlastního testování jednotlivých metod, ověřování jejich výsledné kvality, náročnosti použití a vhodného použitý v určitých scénářích.

#### <span id="page-48-0"></span>**5.1 Stanovení požadavků**

#### <span id="page-48-1"></span>**5.2 Snímek vs půlsnímek**

#### <span id="page-48-2"></span>**5.3 Testovací video sekvence**

#### **5.3.1 PAL 60 FPS**

Pro testování korektního deinterlacingu a jistotu, že převod videa probšhl v pořádku a všechny snímky byly přenesené správně, byla vytvořena speciální video sekvcence. Video má 50 snímků za sekundu a každý snímek je očíslovaný pořadovým číslem aktuálního snímku, každý snímek má navíc kontrastní barvu, aby byl na první pohled odlišitelný od snímku předchozího a následujícího.

Video bylo vytvořené pomocí softwaru Adobe After Effects

```
// Vytvoření nové kompozice
var proj = app.project;
var comp = proj.items.addComp("50fpsTEST", 720, 576, 1, 1, 50);
// Pole s vybranými barvami
var colors = [
     [1, 0, 0], // Červená
     [1, 1, 0], // Žlutá
    [0, 0, 1], // Modrá<br>[0, 1, 0], // Zelená
    [0, 1, 0], [0, 1, 1], // Tyrkysová
     [1, 0, 1] // Magenta
];
// Vytvoření snímků
for (var i = 0; i < 50; i++) {
   var colorIndex = i % colors. length;
```
 var bgLayer = comp.layers.addSolid(colors[colorIndex], "Background", comp.width, comp.height, 1); // Pozadí s barvou

```
 bgLayer.startTime = i / comp.frameRate;
    var textLayer = comp.layers.addText(" " + (i + 1));
     var textProp = textLayer.property("Source Text");
     var textDocument = textProp.value;
     textDocument.resetCharStyle();
     textDocument.fontSize = Math.min(comp.width, comp.height) * 0.8; // Velikost 
textu odpovídající menší straně kompozice
    textDocument.fillColor = [1, 1, 1]; // Bílá barva textu
     textDocument.strokeWidth = 0;
     textProp.setValue(textDocument);
     textLayer.position.setValue([comp.width / 2, comp.height / 2]); // Umístění 
do středu obrazu
     textLayer.anchorPoint.setValue([0.5, 0.5]); // Nastavení středu jako
```

```
referenčního bodu
     textLayer.startTime = i / comp.frameRate;
}
```
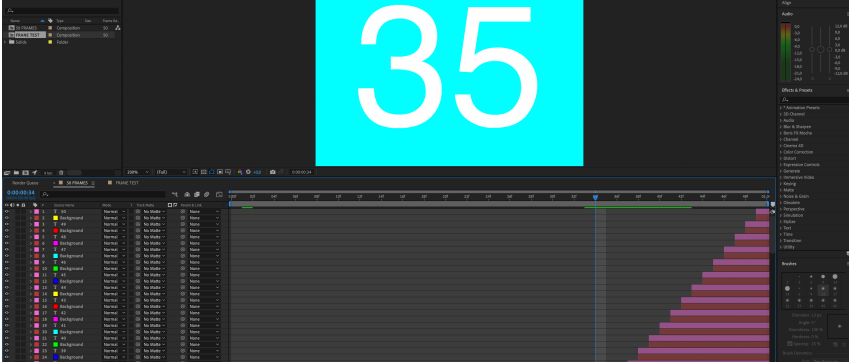

*Obrázek 9 - Testovací kompozice v programi Adobe After Effects*

<span id="page-49-0"></span>Video bylo poté vyrenderováno do formátu MP4 a pomocí kodeku H264 v progresivních 50 snímcích za sekundu. Video bylo poté importováno do střihačskéhos Softwaru Sony Vegas 13.0, kde bylo pouze bez dalších úprav vyrenderováno do kodeku DV, aby mohlo být později přehráno pomocí analogového výstupu.

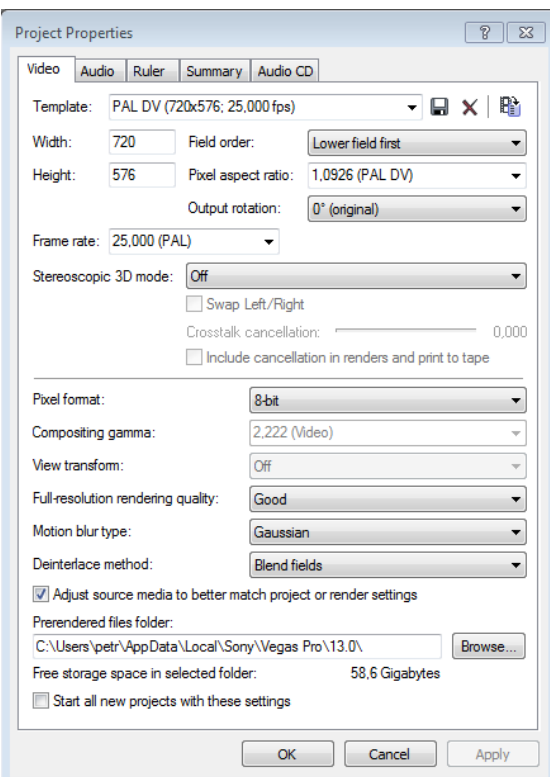

*Obrázek 10 - Parametry exportu videa v Sony Vegas [vlastní]*

#### **5.3.2 NTSC 60 FPS**

<span id="page-50-0"></span>Toto testovací video má rozlišení 720x480 poměr stran pixelu 0,91 a 60 snímků za sekundu, což odpovídá standardu DV NTSC, video bylo z programu Adobe After Effects vyexportováno v bezztrátové kvalitě a potom pomocí střihového programu vyrenderováno do AVI souboru s kodekekm DV NTSC. Výsledné video má tedy rozlišení 720x480 a 60 prokládaných snímků, 480/60i

### **5.3.3 NTSC 24 FPS**

<span id="page-50-1"></span>Testovací video formátu s 24 fps a normou bylo vytvořeno především k otestování, jak jednotlivé metody digitalizace zvládají převést původní filmový formát s 24 snímky

převedených na 60 půlsnímků pomocí metody 2:3 pulldown. Video bylo vyexportováno jako 24 po sobě jdoucích progresivních snímků a poté pomocí střihového programu Sony Vegas exportováno do formátu NTSC DV s převodem snímků metodou 2:3 pulldown do 60 prokládaných snímků.

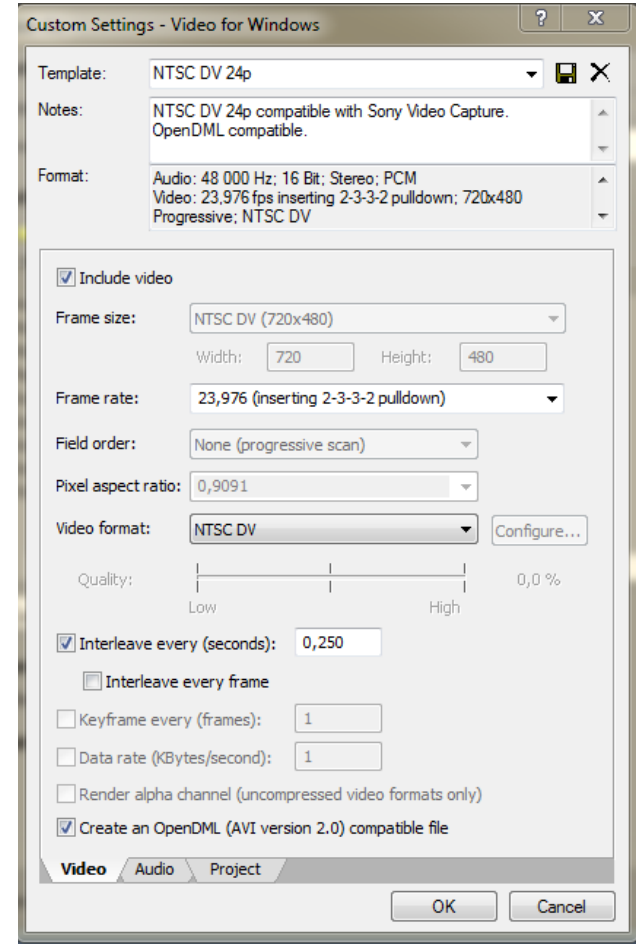

# **5.4 Testovací záběry**

<span id="page-51-0"></span>Pro reprezentativní testování byly také pořízeny záběry v reálném světě. Pro pořízení záběru byla použita digitální videokamera Sony HVR-Z1E

# <span id="page-52-2"></span><span id="page-52-1"></span><span id="page-52-0"></span>**5.5 Výroba upscaleru GBS-Control**

# **5.5.1 Zapojení**

Text…

# **5.6 DScaler**

DScaler je nástroj, který umožňuje využít starších televizních karet na moderních počítačích s Windows 11, tento nástroj rozpozná televizní kartu i když na počítači není nainstalovaný ovladač.

# **5.7 Digitalizace z VCR**

# **5.7.1 Propojení**

Videopřehrávač je s nahrávacím zařízením propojen pomocí kabelu, který mí na jedné straně konektor SCART a na straně druhé 3 RCA konektory jeden pro video a dva pro stereo audio. Na konektoru SCART se nachází přepínač IN/OUT, který určuje směr signálu. V tomto případě je přepínač nastaven do polohy OUT, protože SCART je zapojená do zdroje videa tedy videorekordéru. I když konektor SCART umí i jiné standarty videa, v této situaci přenáší kompozitní videa, protože VHS přehrávač jiný standart nepodporuje.

<span id="page-53-0"></span>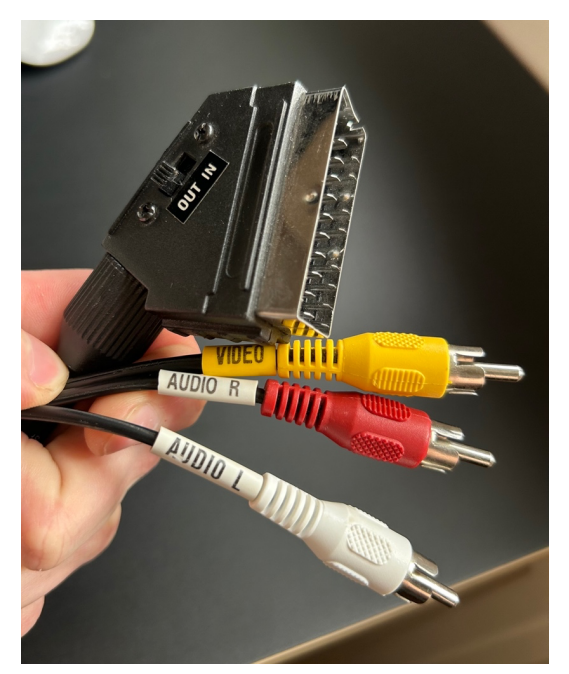

*Obrázek 11 - Redukce Scart na RCA [vlastní]*

# <span id="page-54-0"></span>**5.8 Digitalizace pomocí digitální videokamery**

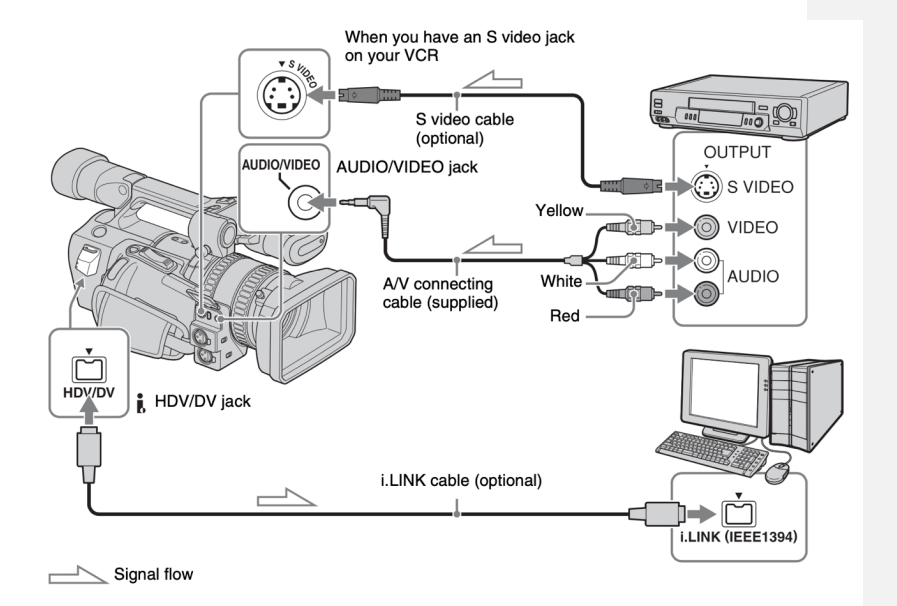

*Obrázek 12 - Schéma zapojení pro digitalizaci kamerou Sony HVR-Z1E*

<span id="page-54-2"></span><span id="page-54-1"></span>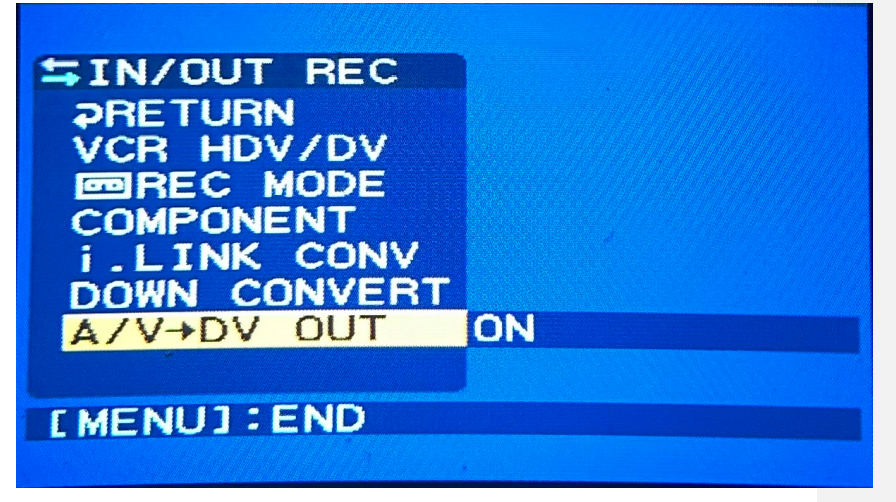

*Obrázek 13 - Nastavení videokamery Sony HVR-Z1E*

# <span id="page-55-1"></span><span id="page-55-0"></span>**5.9 Digitalizace pomocí televizní PCI karty**

## **5.10 Digitalizace pomocí hardwarového upscalaru**

Tento hardwarový upscaler je určen především, aby bylo možní starší zařízení připojit k moderním televizním přijímačům, které již nemají žádný analogový vstup a externí zařízení je k nim možné připojit pouze pomocí HDMI konektoru. Tento upscaler tedy převádí analogové video na HDMI výstup. Jako vstup lze využít 3 RCA cinche, žlutý pro kompozitní video, červený a bílý pro stereo audio. Druhým vstupem je S-VIDEO, které pro zvuk používá stejný pár konektorů jako kompozitní vstup. Na zadní straně se nachází digitální HDMI výstup, analogový linkový audio výstup v podobně 3,5 mm stereo jacku a dva přepínače. Přepínač CVBS/S-VIDEO slouží k přepínání mezi kompozitním videem a S-VIDO vstupem. Přepínač 720/1080p je určen k volbě výstupního rozlišení. Převodník je napájen 5V zdrojem napětí.

HDMI výstup byl do počítače nahráván pomocí grabocací karty Elgato HD60X, což je jedna z nejmodernějších karet pro záznam digitálního videa a umí nahrávat nekomprimované video o rozlišení až 1920x1080 a 60 snímků za sekudnu.

Video bylo na hráváno a enkódováno pomocí softwaru OBS studio a nastavení výstupního enkodéru je vidět na obrázku ()

<span id="page-55-2"></span>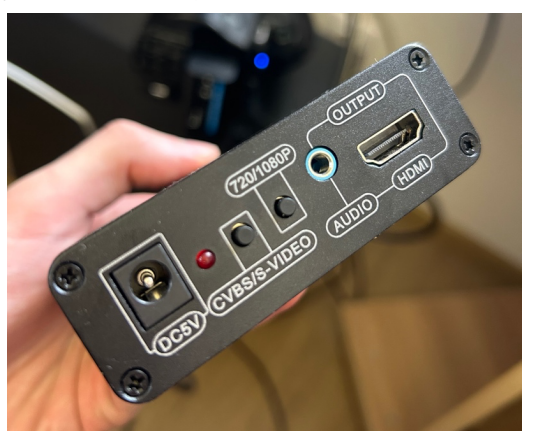

*Obrázek 14 - Zadní strana převodníku s HDMI výstupem a selektory*

# <span id="page-56-0"></span>**5.11 Testování Elgato Video Capture**

K testování nahrávání bylo využito digitální video, které bylo pomocí videokamery Sony HVR-Z1E přehráno přímo z počítače a přenášeno přes FireWire spojení. Video bylo z počítače přehráváno pomocí nástroje WinDV do video kamery, která dokáže přijímat digitální stream ve formátu DV z počítače a v reálnem čase ho zobrazovat jejím analogovém výstupu, tato funkcionalita je původně určena k zaznamenávání upraveného videa z počítače zpátky na videokazetu, v tomto scénáři bude použita pouze k tomu, aby bylo video z počítače přehráno v nejčistší podobně.

Kamera je k záznamovému zařízení připojena pomocí S-Video kabelu, protože právě S-Video je nejkvalitnější video vstup, který tato grabovací karta nabízí.

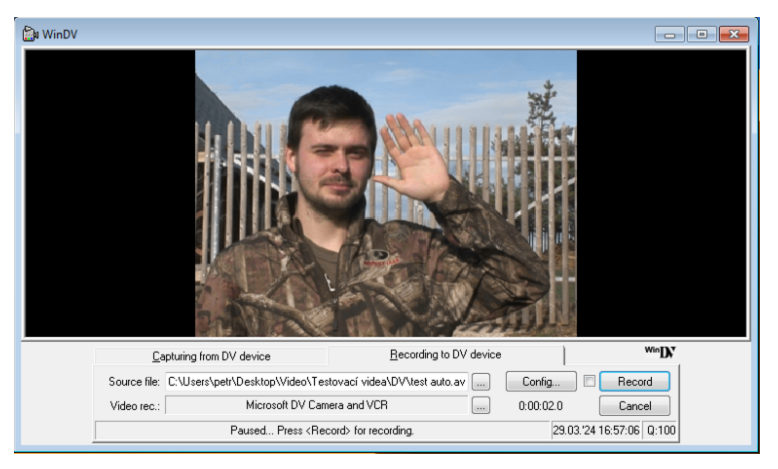

*Obrázek 15 - Program pro přenos videa WinDV [vlastní]*

<span id="page-56-1"></span>Grabovací software Elgato Video Capture je jednouchý až strohý, v 6 krocích provede uživatele celým procesem převedení videa. Program nemá žádnou volbu nastavení parametrů videa, není žádná možnost jak v něm nastavit rozlišení, snímkovou frekvenci, výsledný formát a kodek videa a není zde ani žádná možnost jak nastavit kvalitu nebo bitrate.

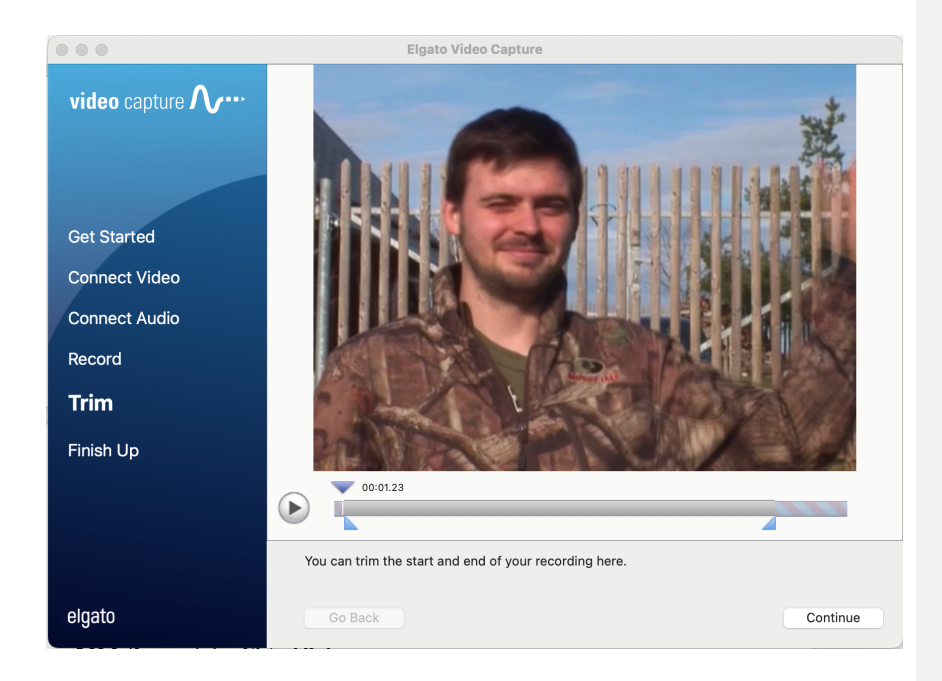

Po nahrání videa vyšlo najevo, že software nahrává video do formátu MP4 a pomocí kodeku H.264. Video má průměrný bitrate cca 1,63 Mbit/s, což je opravdu nízká hodnota a video na první pohled není příliš kvalitní. Hlavní problém ovšem je, že výstupní video má 25 snímků za sekundu, a to v progresivním režimu. Podle testu pořadí snímků Obrázek 17 grabovací sofware totiž kombinuje dva za sebou jdoucí půlsníky do jednoho progresivního snímku a jelikož byl každý půlsnímek pořízen v jiný časový okamžik, dochází ve video k výraznému efektu zvaném "ghosting", tento jev se projevuje obzvlášť u rychle pohybujících se objektů, jak je patrné na obrázku (Obrázek 16). Video tak ztrácí plynulost a pohyb vypadá nepřirozeně a neostře. V sotfwaru není žádný možnost, jak toto chybné chování opravit. Tento způsob tak určitě pro digitalizaci citlivých analogových médií není vhodný. Výsledné video je tak navždy poškozené a již z něj nelze obnovit p[ůvodní](#page-58-0)  snímkovou frekvenci a ztracený detail, rozhodně tedy není v hodný pro archivaci a pozdější věrnou reprodukci.

V operačním systému macOS nelze k nahrávání použít jiný software, protože výrobce k zařízení nedodává pro tuto platformu žádný ovladač a uživatel je tak odkázán na velmi omezenou proprietární utilitu Elgato Video Capture.

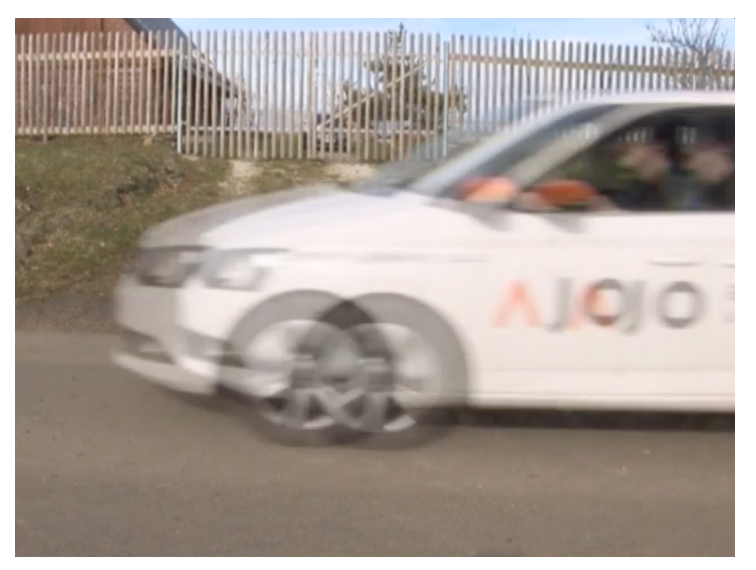

*Obrázek 16 - Ukázka viditelného artefaktu "ghosting" [vlastní]*

<span id="page-58-0"></span>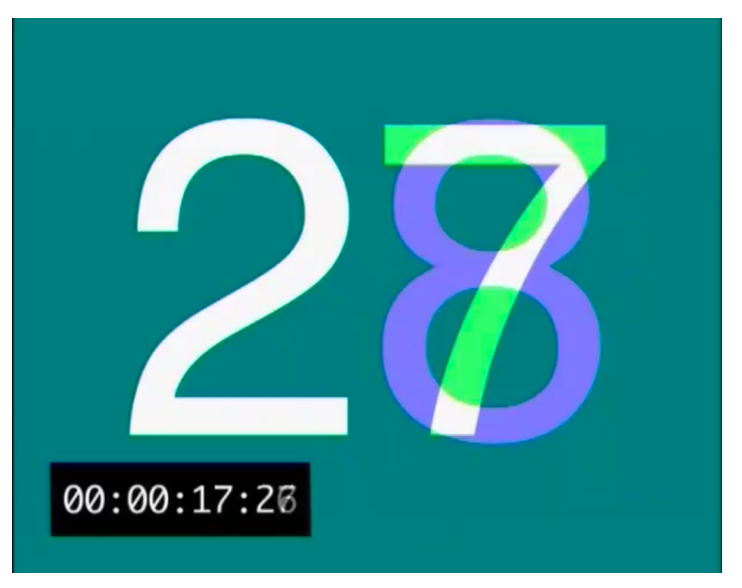

*Obrázek 17 - Prolnutí snímků Elgato Video Capture [vlastní]*

# <span id="page-59-0"></span>**5.11.1.1 Elgato ve Windows**

V operačním systému Windows je situace s Elgato Video Capture jiná, Elgato sice nabízí software, který je téměř totožný s verzí pro macOS a tak neposkytuje žádná zvláštní funkcionality, která by dokázaly zlepšit výslednou kvalitu videa, hlavním rozdílem je dostupnost oficiálního ovladače.

<span id="page-59-1"></span>Pinacle

# <span id="page-59-2"></span>**5.12 Zpracování digitalizovaného videa**

# **5.12.1 Zpracování ve Virtual Dub**

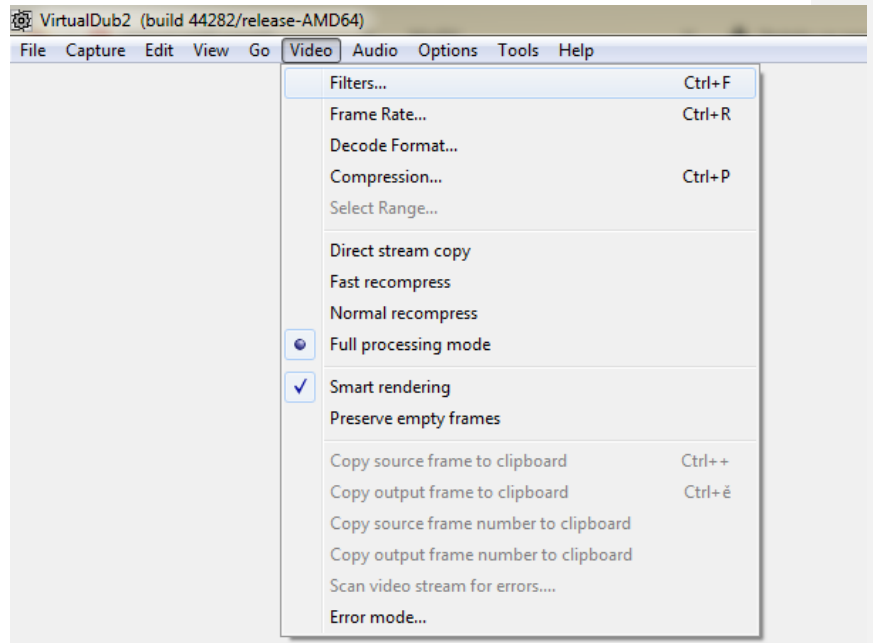

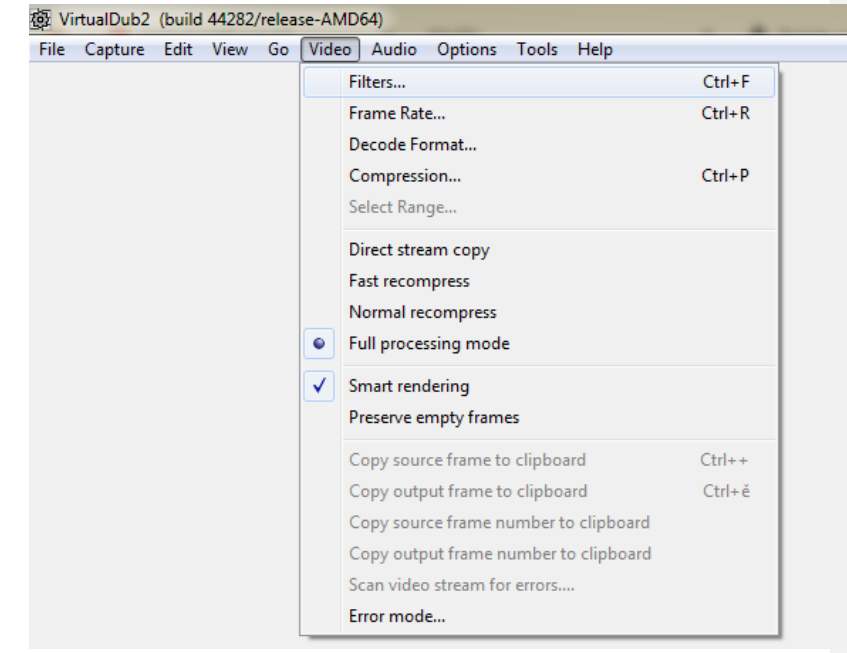

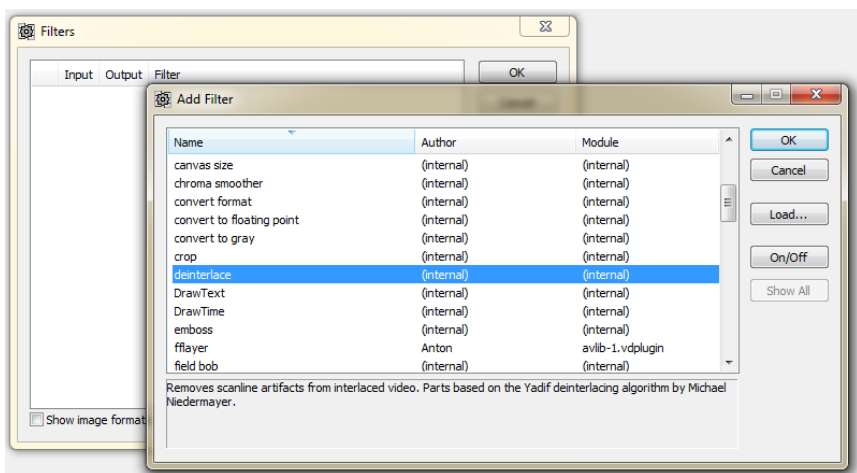

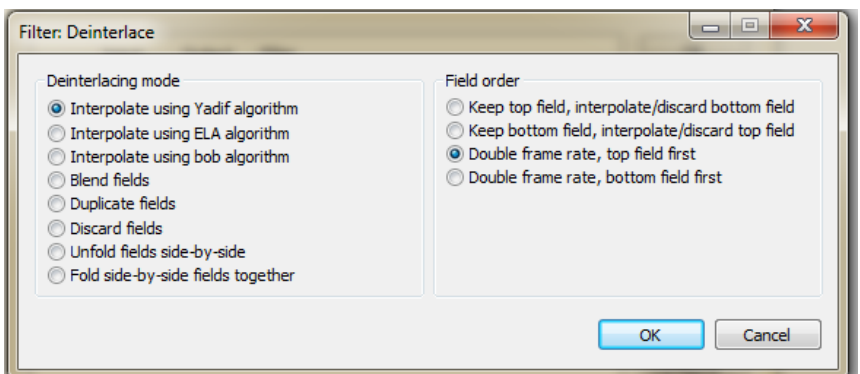

# <span id="page-61-1"></span><span id="page-61-0"></span>**5.13 IVTC**

# **5.14 Střihové karty**

- <span id="page-61-2"></span>**5.15 Televizní karty v operačním systému Linux**
- <span id="page-61-3"></span>**5.16 Zpracování pro archivaci**
- <span id="page-61-4"></span>**5.17 Zpracování pro publikovaní na internetu**

# <span id="page-63-0"></span>**6 Závěr**

Tato diplomová práce se zabývala problematikou analogového videa a věnovala se způsobům jeho digitalizace.

Praktickému testování předcházela rešerše o fungování analogového videa, jeho standardech fyzických nosičích

V praktická část byla vytvořena testovací videa, která byla využita k testování jednotlivých metod digitalizace a názorně bylo prezentováno, jak jednotlivá zpracování videa fungují. První z videí je sekvence snímků, které jsou očíslované pořadovým číslem snímku a každý snímek má kontrastní barvu, aby byly snímky dobře rozeznatelné, tato videa sekvence byla vytvořena ve variantách pro televizní standarty NTSC a PAL a pro další scénáře. Tato videa sloužila k otestování, jakým způsobem jednotlivé metody digitalizace pracují s jednotlivými snímky, jestli nedochází k jejich ztrátám nebo duplikaci a jestli je provedeno korektní zpracování prokládání.

Druhé testovací video je zachycené videokamerou v reálném prostředí a je na něm prezentováno, ja

V poslední části práce byly shrnuty poznatky z testování jednotlivých metod digitalizace a adresovány jejich nedostatky a přednosti a byla

# <span id="page-64-0"></span>**7 Seznam použitých zdrojů**

- [1] Komerční formáty videa a TV. In: POLÍVKA, Karel. *TV Freak* [online]. 2002 [cit. 2024-01-14]. Dostupné z: https://web.archive.org/web/20080120150857/http://www.tvfreak.cz/art\_doc-B274916590DAB0AFC125727C0059E59E.htm
- [2] IBM. Interlaced Video & Deinterlacing for Streaming. *IBM Video Streaming* [online]. 2021. Dostupné z: https://blog.video.ibm.com/streamingvideo-tips/interlaced-video-deinterlacing-for-streaming/
- [3] JAHODA, Radek. Kontejner není kontejner. *TV Freak* [online]. 2005, 10.5.2005 [cit. 2024-03-15]. Dostupné z: https://www.tvfreak.cz/recenzekontejner-neni-kontejner/600
- [4] POYNTON, Charles. *Digital video and HDTV: algorithms and interfaces*. San Francisco: Morgan Kaufmann Publishers, c2003. ISBN 1558607927.
- [5] Co je to SCART? In: *IT-slovnik.cz* [online]. [cit. 2024-03-02]. Dostupné z: https://it-slovnik.cz/pojem/scart
- [6] ALZA. FireWire: co to je a k čemu dnes slouží? *Alza.cz* [online]. 2022, 4.2.2022 [cit. 2024-03-05]. Dostupné z: https://www.alza.cz/firewire
- [7] MOSS, RICHARD. WIRED MEDIA GROUP. Arstechnica. WIRED MEDIA GROUP. *Arstechnica* [online]. 2917, 22.6.2917 [cit. 2024-03-06]. Dostupné z: https://arstechnica.com/gadgets/2017/06/the-rise-and-fall-offirewire-the-standard-everyone-couldnt-quite-agree-on/
- [8] CLOUDINARY. *What Is Video Scaling?* [online]. 2021 [cit. 2024-03- 27]. Dostupné z: https://cloudinary.com/glossary/video-scaling
- [9] PAL-NTSC-SECAM. In: *Wikipedia: the free encyclopedia* [online]. San Francisco (CA): Wikimedia Foundation, 2007 [cit. 2024-03-27]. Dostupné z: https://commons.wikimedia.org/wiki/File:PAL-NTSC-SECAM.svg

# <span id="page-65-0"></span>**8 Seznam [obrázků, tabulek, grafů a zkratek](#page-16-1)**

# **8.1 Seznam [obrázků](#page-19-1)**

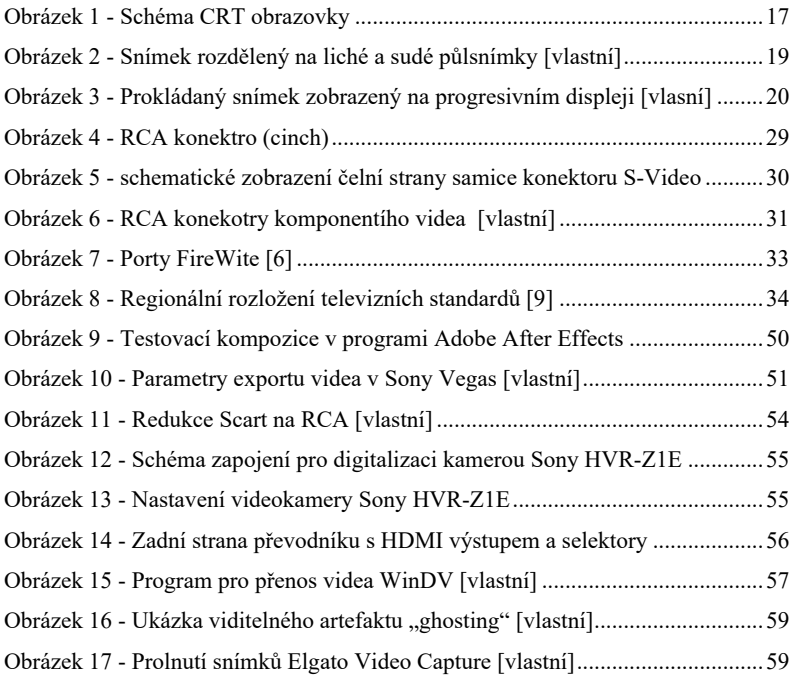

# **8.2 Seznam tabulek**

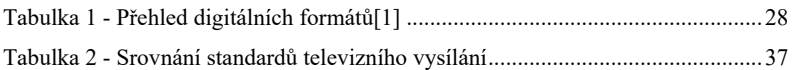

# **8.3 Seznam [použitých zkratek](#page-27-2)**

DV PAL NTSC VHS

DVD

# <span id="page-67-0"></span>**Přílohy**

Odkazovaný seznam příloh